## Dell Inspiron 5523 **Manual de utilizare**

**Modelul computerului: Inspiron 5523 Model de reglementare: P26F Tip de reglementare: P26F001**

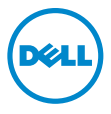

## **Note, aten**ţ**ion**ă**ri** ş**i avertismente**

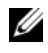

**NOTĂ: O NOTĂ indică informatii importante care vă aiută să optimizați** utilizarea computerului.

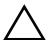

**ATEN**Ţ**IE: O ATEN**Ţ**IONARE indic**ă **un pericol poten**ţ**ial de deteriorare a componentelor hardware sau de pierdere a datelor dac**ă **nu sunt urmate instruc**ţ**iunile.**

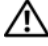

**AVERTISMENT: Un AVERTISMENT indic**ă **un pericol poten**ţ**ial de deteriorare a bunurilor, de v**ă**t**ă**mare corporal**ă **sau de deces.**

**© 2012 Dell Inc.** 

**2012 - 10 Rev. A00**

Mărcile comerciale utilizate în acest text: Dell™, sigla DELL şi Inspiron™ sunt mărci comerciale ale Dell Inc.; Microsoft<sup>®</sup>, Windows® și sigla butonului de start Windows sunt mărci comerciale sau mărci comerciale înregistrate ale Microsoft Corporation în Statele Unite ale Americii şi/sau în alte ţări; Bluetooth® este o marcă comercială înregistrată deţinută de Bluetooth SIG, Inc. şi este utilizată de Dell sub licenţă.

## **Cuprins**

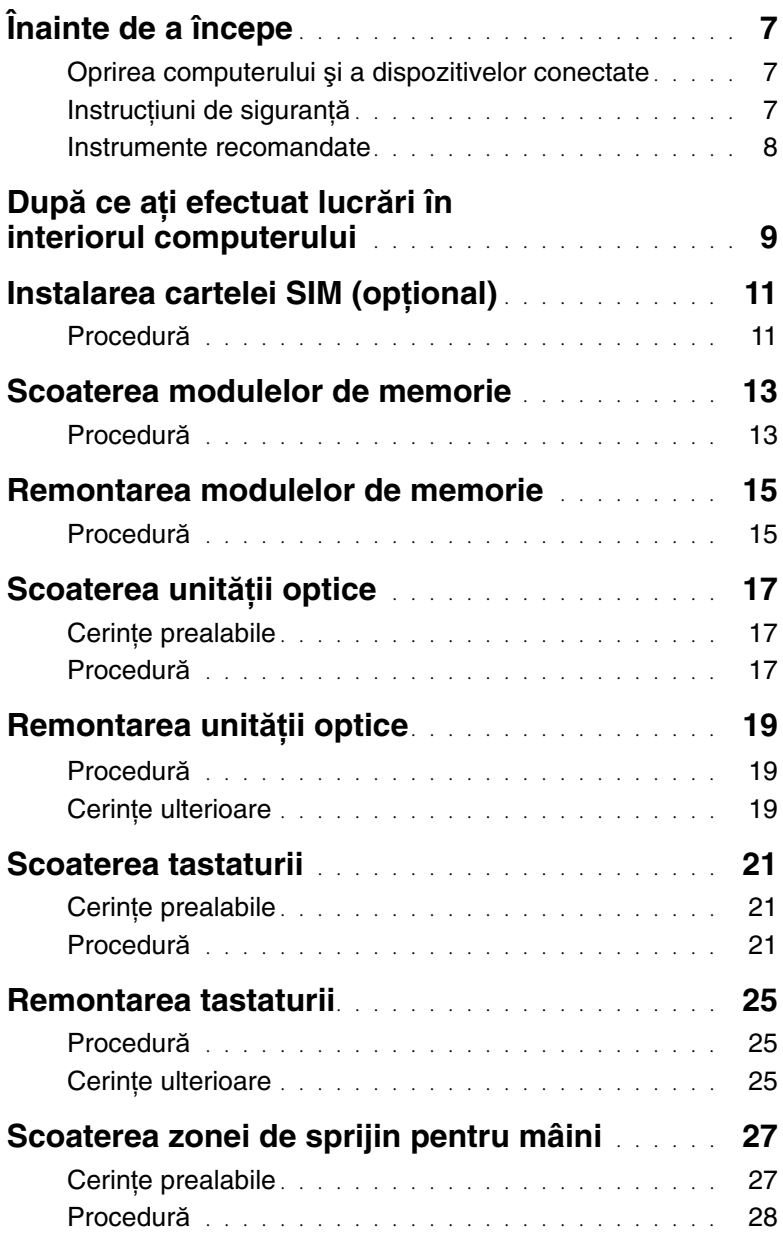

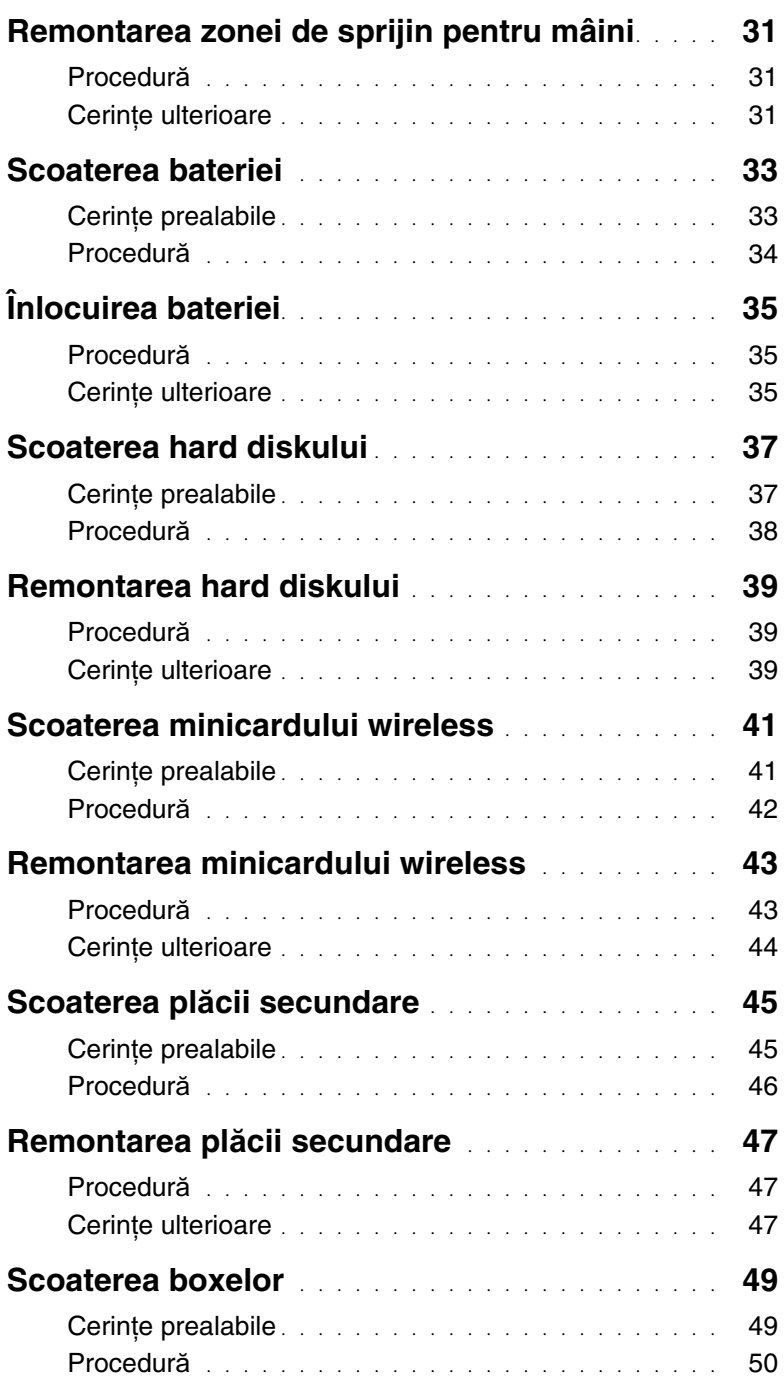

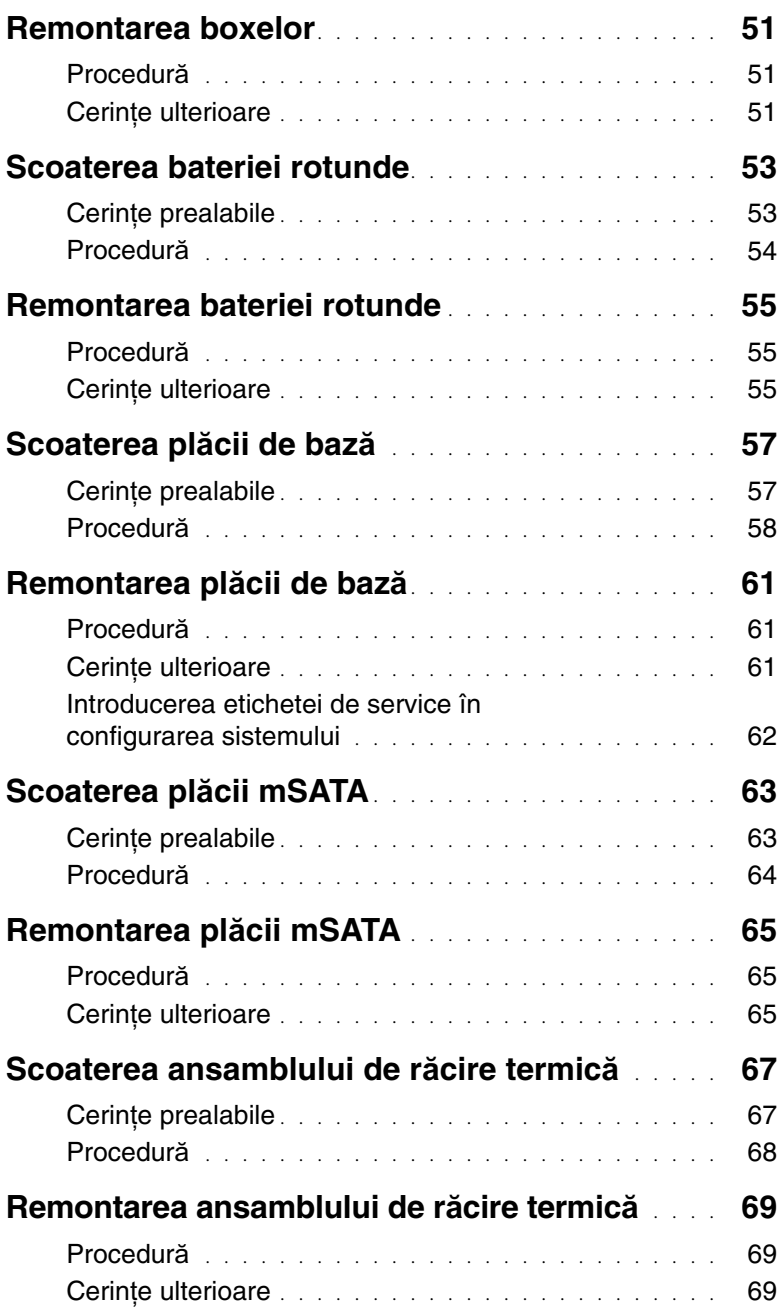

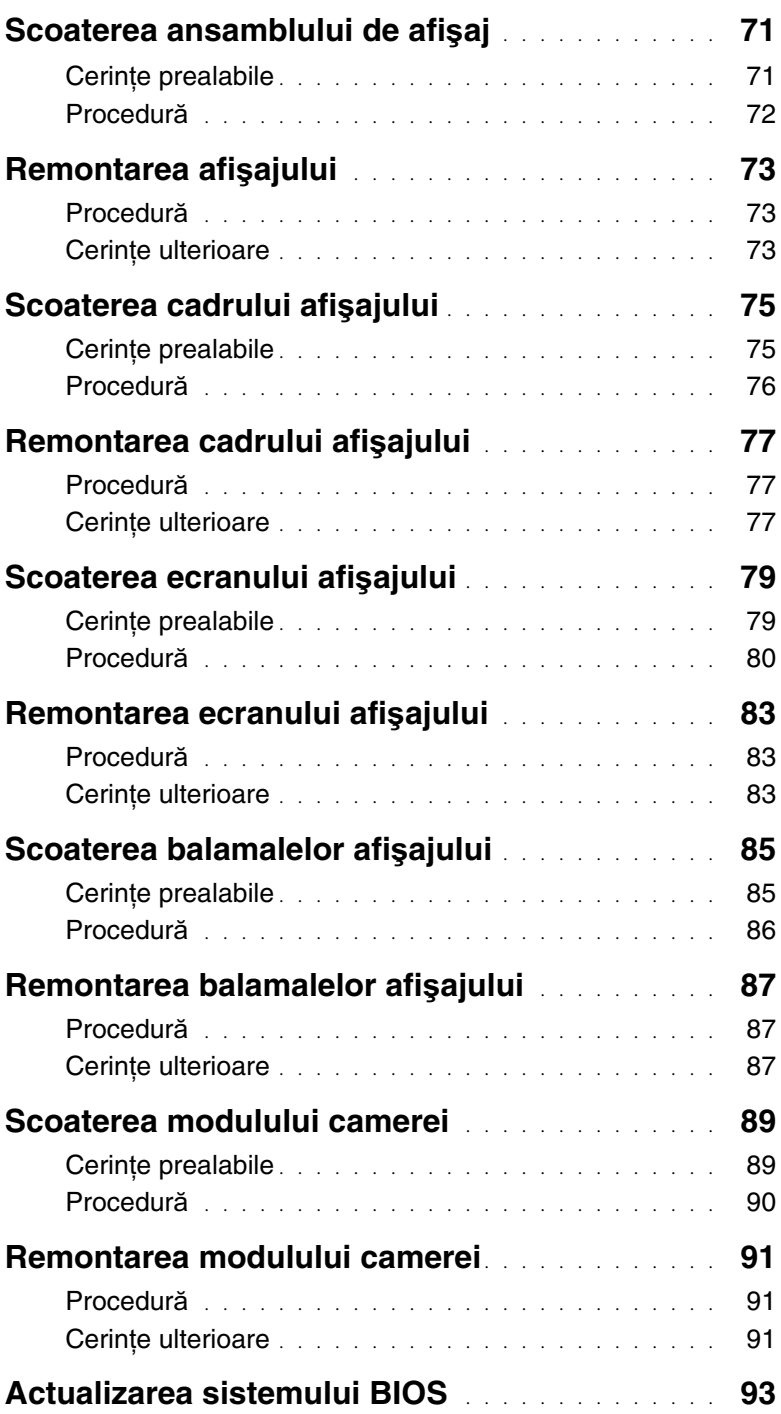

## <span id="page-6-3"></span><span id="page-6-0"></span>1 **Înainte de a începe**

## <span id="page-6-1"></span>**Oprirea computerului** ş**i a dispozitivelor conectate**

#### **ATEN**Ţ**IE: Pentru a evita pierderea datelor, salva**ţ**i** ş**i închide**ţ**i toate fi**ş**ierele deschise** ş**i ie**ş**i**ţ**i din toate programele deschise înainte s**ă **opri**ţ**i computerul.**

- 1 Salvati și închideti toate fișierele deschise și ieșiti din toate programele deschise.
- 2 Urmati instrucțiunile de închidere a computerului în funcție de sistemul de operare instalat pe computer.
	- Windows 8<sup>.</sup>

Mutaţi cursorul mouse-ului în colţul din dreapta sus sau jos al ecranului pentru a deschide bara laterală Butoane, apoi faceţi clic pe **Set**ă**ri**→ **Pornire**→ **Închidere**.

• Windows 7<sup>·</sup>

Faceti clic pe **Start B** si pe **închidere**.

Microsoft Windows se închide și computerul se oprește.

**NOTĂ:** Dacă utilizati un alt sistem de operare, consultati documentația sistemului de operare pentru instrucțiuni privind închiderea.

- **3** Deconectati computerul și toate dispozitivele atașate de la prizele electrice.
- 4 Deconectaţi toate cablurile de telefonie, de reţea şi dispozitivele ataşate de la computer.
- 5 Apăsați și mențineți apăsat butonul de alimentare timp de 5 secunde, după deconectarea computerului, pentru a împământa placa de bază.

## <span id="page-6-2"></span>**Instruc**ţ**iuni de siguran**ţă

Utilizați următoarele instrucțiuni de siguranță pentru a vă proteja computerul împotriva eventualelor deteriorări şi a vă asigura siguranţa personală.

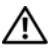

**AVERTISMENT: Înainte de a efectua lucr**ă**ri în interiorul computerului, citi**ţ**i instruc**ţ**iunile de siguran**ţă **livrate împreun**ă **cu computerul. Pentru informa**ţ**ii suplimentare despre cele mai bune practici privind siguran**ţ**a, consulta**ţ**i pagina de pornire privind conformitatea cu reglement**ă**rile, la adresa dell.com/regulatory\_compliance.**

**AVERTISMENT: Deconecta**ţ**i toate sursele de alimentare înainte de a deschide capacul sau panourile computerului. Dup**ă **ce termina**ţ**i lucr**ă**rile în interiorul computerului, remonta**ţ**i toate capacele, panourile** ş**i** ş**uruburile înainte de a conecta sursa de alimentare.**

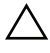

**ATEN**Ţ**IE: Pentru a evita deteriorarea computerului, asigura**ţ**i-v**ă **c**ă **suprafa**ţ**a de lucru este plan**ă ş**i curat**ă**.**

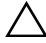

**ATEN**Ţ**IE: Pentru a evita deteriorarea componentelor** ş**i a pl**ă**cilor, prinde**ţ**i-le de margini** ş**i evita**ţ**i atingerea pinilor** ş**i a contactelor.**

**ATEN**Ţ**IE: Numai un tehnician de service certificat este autorizat s**ă **scoat**ă **capacul computerului pentru a avea acces la componentele din interiorul acestuia. Consulta**ţ**i instruc**ţ**iunile de siguran**ţă **pentru o informare complet**ă **privind m**ă**surile de siguran**ţă**, efectuarea lucr**ă**rilor în interiorul computerului**  ş**i protejarea împotriva desc**ă**rc**ă**rilor electrostatice.**

**ATEN**Ţ**IE: Înainte de a atinge orice component**ă **din interiorul computerului, conecta**ţ**i-v**ă **la împ**ă**mântare atingând o suprafa**ţă **metalic**ă **nevopsit**ă**, cum ar fi metalul din partea din spate a computerului. În timp ce lucra**ţ**i, atinge**ţ**i periodic o suprafa**ţă **de metal nevopsit**ă **pentru a disipa electricitatea static**ă **ce ar putea d**ă**una componentelor interne.**

**ATEN**Ţ**IE: Atunci când deconecta**ţ**i un cablu, trage**ţ**i de conectorul s**ă**u sau de lamela de tragere, nu de cablul propriu-zis. Unele cabluri au conectori cu lamele de blocare sau** ş**uruburi cu cap striat pe care trebuie s**ă **le decupla**ţ**i înainte de a deconecta cablul. Atunci când deconecta**ţ**i cablurile,** ţ**ine**ţ**i-le aliniate drept pentru a evita îndoirea pinilor conectorilor. Atunci când conecta**ţ**i cablurile, asigura**ţ**i-v**ă **c**ă **porturile** ş**i conectorii sunt orienta**ţ**i** ş**i alinia**ţ**i corect.**

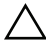

**ATEN**Ţ**IE: Pentru a deconecta un cablu de re**ţ**ea, întâi decupla**ţ**i cablul de la computer, apoi decupla**ţ**i-l de la dispozitivul de re**ţ**ea.**

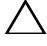

**ATEN**Ţ**IE: Ap**ă**sa**ţ**i** ş**i scoate**ţ**i toate pl**ă**cile instalate din cititorul op**ţ**ional de carduri de stocare.**

#### <span id="page-7-0"></span>**Instrumente recomandate**

Procedurile din acest document pot necesita următoarele instrumente:

- şurubelniță Phillips;
- ştift de plastic.

## <span id="page-8-1"></span><span id="page-8-0"></span>2 **Dup**ă **ce a**ţ**i efectuat lucr**ă**ri în interiorul computerului**

După ce ati finalizat procedurile de remontare, nu uitati:

- să remontaţi toate şuruburile şi să vă asiguraţi că nu rămâne niciun şurub rătăcit în interiorul computerului;
- să conectați toate dispozitivele externe, cablurile, cardurile și orice alte componente pe care le-aţi demontat înainte de a efectua lucrări pe computer;
- să conectati computerul și toate dispozitivele atașate la prizele electrice.

**ATEN**Ţ**IE: Înainte de a porni computerul, remonta**ţ**i toate** ş**uruburile** ş**i asigura**ţ**i-v**ă **c**ă **nu r**ă**mâne niciun** ş**urub r**ă**t**ă**cit în interiorul computerului. În caz contrar, pot rezulta deterior**ă**ri ale computerului.**

#### 10 | După ce ați efectuat lucrări în interiorul computerului

# <span id="page-10-0"></span>3 **Instalarea cartelei SIM (op**ţ**ional)**

**AVERTISMENT: Înainte de a efectua lucr**ă**ri în interiorul computerului, citi**ţ**i instruc**ţ**iunile de siguran**ţă **livrate împreun**ă **cu computerul** ş**i urma**ţ**i pa**ş**ii din ["Înainte de a începe" de la pagina 7](#page-6-3). Dup**ă **ce a**ţ**i efectuat lucr**ă**ri în interiorul computerului, urma**ţ**i instruc**ţ**iunile din "Dup**ă **ce a**ţ**[i efectuat lucr](#page-8-1)**ă**ri în [interiorul computerului" de la pagina 9.](#page-8-1) Pentru informa**ţ**ii suplimentare despre cele mai bune practici privind siguran**ţ**a, consulta**ţ**i pagina de pornire privind conformitatea cu reglement**ă**rile, la adresa dell.com/regulatory\_compliance.**

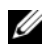

**NOT**Ă**:** Slotul pentru cartele SIM este disponibil pe computer numai dacă aţi comandat o placă WWAN în momentul achizitiei.

#### <span id="page-10-1"></span>**Procedur**ă

- 1 Închideţi afişajul şi întoarceţi computerul invers.
- 2 Introduceti un ac mic sau o agrafă desfăsurată în slotul pentru cartele SIM pentru a elibera suportul pentru cartele SIM.
- 3 Scoateţi suportul pentru cartele SIM din slotul pentru cartele SIM.

4 Glisați cartela SIM în suportul pentru cartele SIM.

**Z NOTĂ:** Verificați dacă ați așezat corect cartela SIM în suportul pentru cartele SIM.

Împingeţi suportul pentru cartele SIM înapoi în slotul pentru cartele SIM.

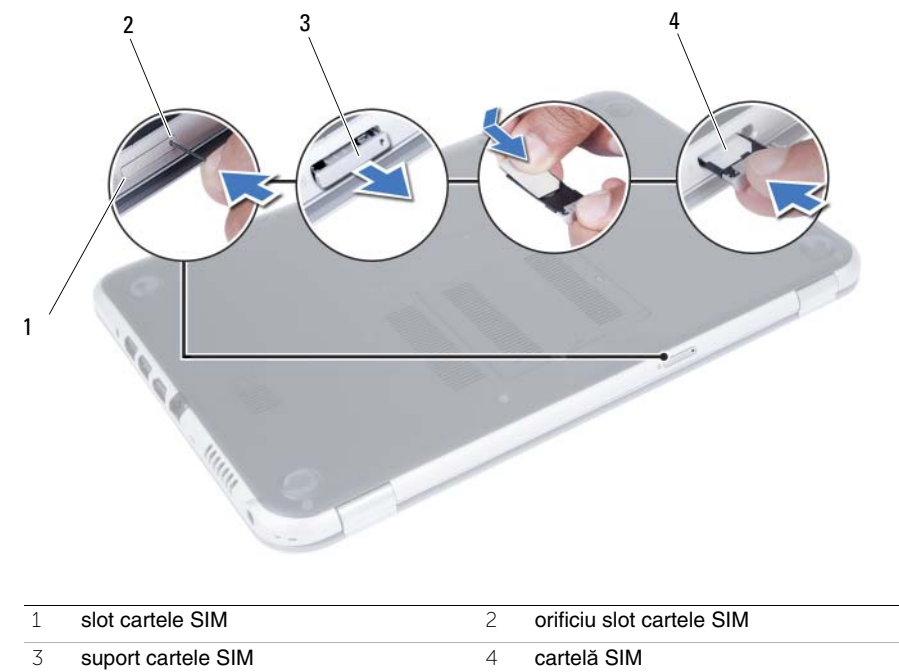

## <span id="page-12-4"></span><span id="page-12-0"></span>4 **Scoaterea modulelor de memorie**

**AVERTISMENT: Înainte de a efectua lucr**ă**ri în interiorul computerului, citi**ţ**i instruc**ţ**iunile de siguran**ţă **livrate împreun**ă **cu computerul** ş**i urma**ţ**i pa**ş**ii din ["Înainte de a începe" de la pagina 7](#page-6-3). Dup**ă **ce a**ţ**i efectuat lucr**ă**ri în interiorul computerului, urma**ţ**i instruc**ţ**iunile din "Dup**ă **ce a**ţ**[i efectuat lucr](#page-8-1)**ă**ri în [interiorul computerului" de la pagina 9.](#page-8-1) Pentru informa**ţ**ii suplimentare despre cele mai bune practici privind siguran**ţ**a, consulta**ţ**i pagina de pornire privind conformitatea cu reglement**ă**rile, la adresa dell.com/regulatory\_compliance.**

#### <span id="page-12-1"></span>**Procedur**ă

- <span id="page-12-2"></span>1 Închideti afișajul și întoarceti computerul invers.
- <span id="page-12-3"></span>2 Slăbiti surubul prizonier care fixează capacul modulelor de memorie pe baza computerului.
- 3 Cu ajutorul degetelor, ridicați și scoateți prin glisare capacul modulelor de memorie de pe baza computerului.

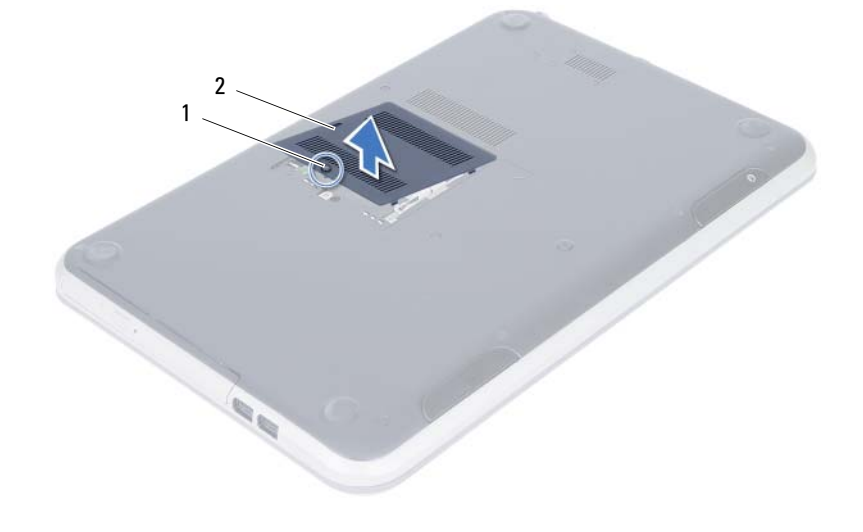

1 şurub prizonier 2 capac module de memorie

- 4 Utilizaţi vârfurile degetelor pentru a îndepărta cu grijă clemele de fixare de la fiecare capăt al conectorului modulului de memorie până când modulul de memorie sare din poziţia sa.
- 5 Scoateţi modulul de memorie din conectorul modulului de memorie.

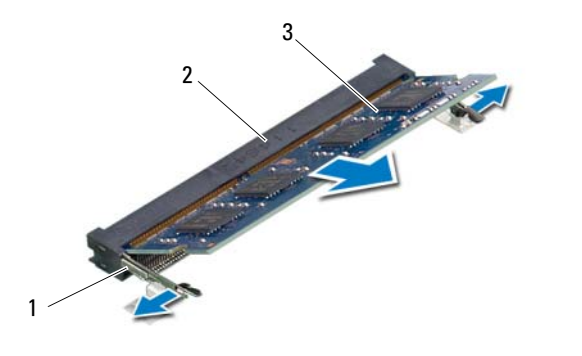

- 1 cleme de fixare (2) 2 conector modul de memorie
- 3 modul de memorie

## <span id="page-14-4"></span><span id="page-14-0"></span>5 **Remontarea modulelor de memorie**

**AVERTISMENT: Înainte de a efectua lucr**ă**ri în interiorul computerului, citi**ţ**i instruc**ţ**iunile de siguran**ţă **livrate împreun**ă **cu computerul** ş**i urma**ţ**i pa**ş**ii din ["Înainte de a începe" de la pagina 7](#page-6-3). Dup**ă **ce a**ţ**i efectuat lucr**ă**ri în interiorul computerului, urma**ţ**i instruc**ţ**iunile din "Dup**ă **ce a**ţ**[i efectuat lucr](#page-8-1)**ă**ri în [interiorul computerului" de la pagina 9.](#page-8-1) Pentru informa**ţ**ii suplimentare despre cele mai bune practici privind siguran**ţ**a, consulta**ţ**i pagina de pornire privind conformitatea cu reglement**ă**rile, la adresa dell.com/regulatory\_compliance.**

#### <span id="page-14-1"></span>**Procedur**ă

- 1 Aliniati canelura de pe modulul de memorie cu lamela de pe conectorul modulului de memorie.
- 2 Glisati ferm modulul de memorie în conector la un unghi de 45 de grade și apăsati modulul de memorie în jos până când acesta se fixează în pozitie.

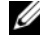

<span id="page-14-2"></span>**NOTĂ:** Dacă nu auziti sunetul de fixare, scoateti modulul de memorie și reinstalati-l.

- 3 Glisați lamelele de pe capacul modulelor de memorie în sloturile de pe baza computerului şi fixaţi capacul modulelor în poziţie.
- <span id="page-14-3"></span>4 Strângeți șurubul prizonier care fixează capacul modulelor de memorie pe baza computerului.
- 5 Urmați instrucțiunile din "După ce ați efectuat lucrări în interiorul computerului" de la [pagina 9](#page-8-1).

#### 16 | Remontarea modulelor de memorie

## <span id="page-16-3"></span><span id="page-16-0"></span>6 **Scoaterea unit**ăţ**ii optice**

**AVERTISMENT: Înainte de a efectua lucr**ă**ri în interiorul computerului, citi**ţ**i instruc**ţ**iunile de siguran**ţă **livrate împreun**ă **cu computerul** ş**i urma**ţ**i pa**ş**ii din ["Înainte de a începe" de la pagina 7](#page-6-3). Dup**ă **ce a**ţ**i efectuat lucr**ă**ri în interiorul computerului, urma**ţ**i instruc**ţ**iunile din "Dup**ă **ce a**ţ**[i efectuat lucr](#page-8-1)**ă**ri în [interiorul computerului" de la pagina 9.](#page-8-1) Pentru informa**ţ**ii suplimentare despre cele mai bune practici privind siguran**ţ**a, consulta**ţ**i pagina de pornire privind conformitatea cu reglement**ă**rile, la adresa dell.com/regulatory\_compliance.**

#### <span id="page-16-1"></span>**Cerin**ţ**e prealabile**

Urmati instructiunile de la [pasul 1](#page-12-2) până la [pasul 3](#page-12-3) din "Scoaterea modulelor de memorie" de [la pagina 13](#page-12-4).

#### <span id="page-16-2"></span>**Procedur**ă

1 Cu ajutorul degetelor, scoateti prin glisare unitatea optică din compartimentul pentru unități optice.

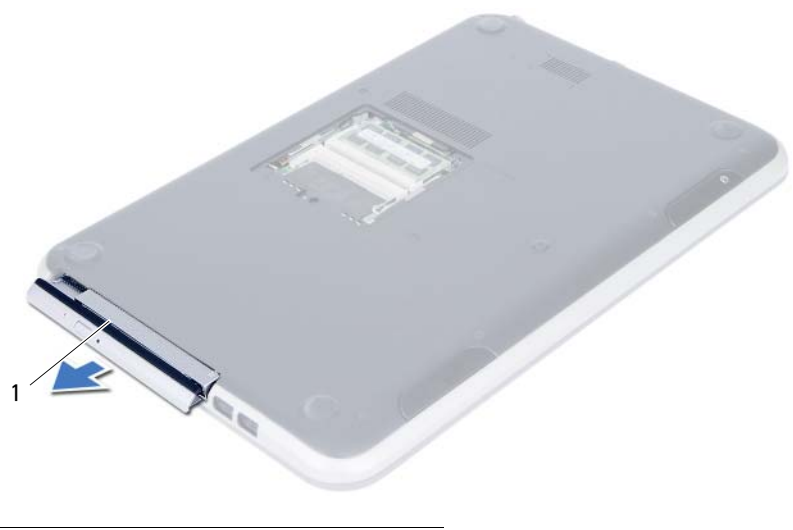

1 unitate optică

- Scoateţi şuruburile care fixează suportul unităţii optice pe unitatea optică.
- Scoateţi suportul unităţii optice de pe unitatea optică.
- 4 Desprindeți cu atenție cadrul unității optice și scoateți-l de pe unitatea optică.

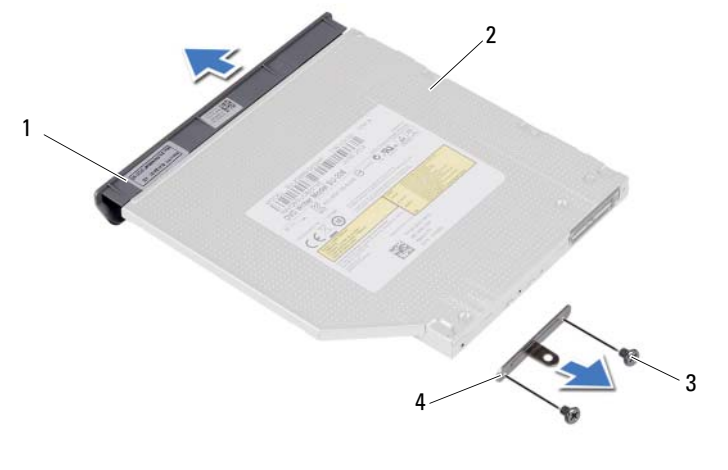

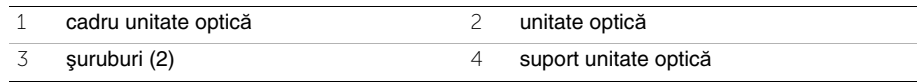

## <span id="page-18-3"></span><span id="page-18-0"></span>7 **Remontarea unit**ăţ**ii optice**

**AVERTISMENT: Înainte de a efectua lucr**ă**ri în interiorul computerului, citi**ţ**i instruc**ţ**iunile de siguran**ţă **livrate împreun**ă **cu computerul** ş**i urma**ţ**i pa**ş**ii din ["Înainte de a începe" de la pagina 7](#page-6-3). Dup**ă **ce a**ţ**i efectuat lucr**ă**ri în interiorul computerului, urma**ţ**i instruc**ţ**iunile din "Dup**ă **ce a**ţ**[i efectuat lucr](#page-8-1)**ă**ri în [interiorul computerului" de la pagina 9.](#page-8-1) Pentru informa**ţ**ii suplimentare despre cele mai bune practici privind siguran**ţ**a, consulta**ţ**i pagina de pornire privind conformitatea cu reglement**ă**rile, la adresa dell.com/regulatory\_compliance.**

### <span id="page-18-1"></span>**Procedur**ă

- 1 Aliniați lamelele cadrului unității optice cu sloturile de pe unitatea optică și fixati cadrul unității optice în poziție.
- 2 Aliniați orificiile pentru șuruburi de pe suportul unității optice cu orificiile pentru șuruburi de pe unitatea optică.
- 3 Scoateti suruburile care fixează suportul unității optice pe unitatea optică.
- 4 Glisați unitatea optică în poziție și asigurați-vă că orificiul pentru șurub de pe suportul unității optice se aliniază cu orificiul pentru surub de pe baza computerului.

### <span id="page-18-2"></span>**Cerin**ţ**e ulterioare**

- 1 Urmați instrucțiunile de la [pasul 3](#page-14-2) până la [pasul 4](#page-14-3) din "Remontarea modulelor de [memorie" de la pagina 15.](#page-14-4)
- 2 Urmati instructiunile din "După ce ati efectuat lucrări în interiorul computerului" de la [pagina 9](#page-8-1).

## <span id="page-20-3"></span><span id="page-20-0"></span>8 **Scoaterea tastaturii**

**AVERTISMENT: Înainte de a efectua lucr**ă**ri în interiorul computerului, citi**ţ**i instruc**ţ**iunile de siguran**ţă **livrate împreun**ă **cu computerul** ş**i urma**ţ**i pa**ş**ii din ["Înainte de a începe" de la pagina 7](#page-6-3). Dup**ă **ce a**ţ**i efectuat lucr**ă**ri în interiorul computerului, urma**ţ**i instruc**ţ**iunile din "Dup**ă **ce a**ţ**[i efectuat lucr](#page-8-1)**ă**ri în [interiorul computerului" de la pagina 9.](#page-8-1) Pentru informa**ţ**ii suplimentare despre cele mai bune practici privind siguran**ţ**a, consulta**ţ**i pagina de pornire privind conformitatea cu reglement**ă**rile, la adresa dell.com/regulatory\_compliance.**

#### <span id="page-20-1"></span>**Cerin**ţ**e prealabile**

Urmati instructiunile de la [pasul 1](#page-12-2) până la [pasul 3](#page-12-3) din "Scoaterea modulelor de memorie" de [la pagina 13](#page-12-4).

#### <span id="page-20-2"></span>**Procedur**ă

1 Scoateti surubul care fixează tastatura pe placa de bază.

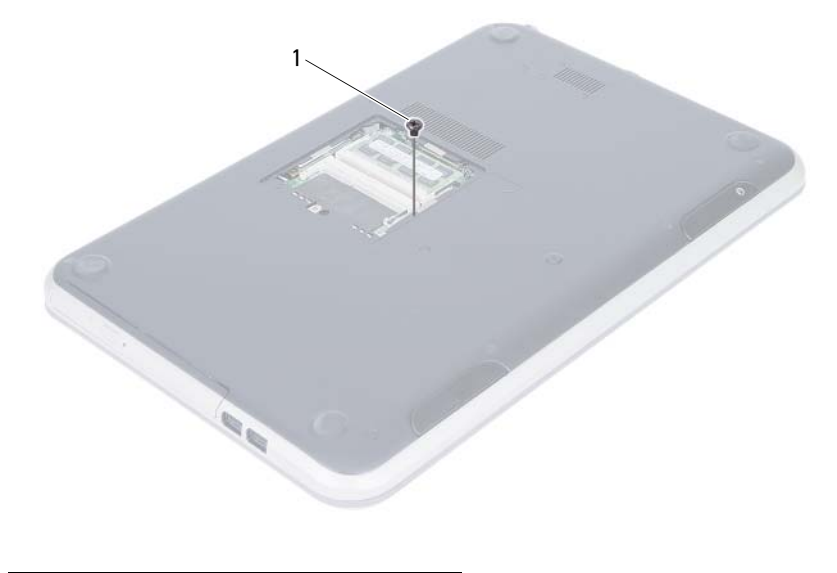

1 şurub

- 2 Întoarceți computerul invers și deschideți afișajul la un unghi cât mai larg.
- Utilizând un ştift de plastic, eliberaţi tastatura din lamelele de pe ansamblul zonei de sprijin pentru mâini.

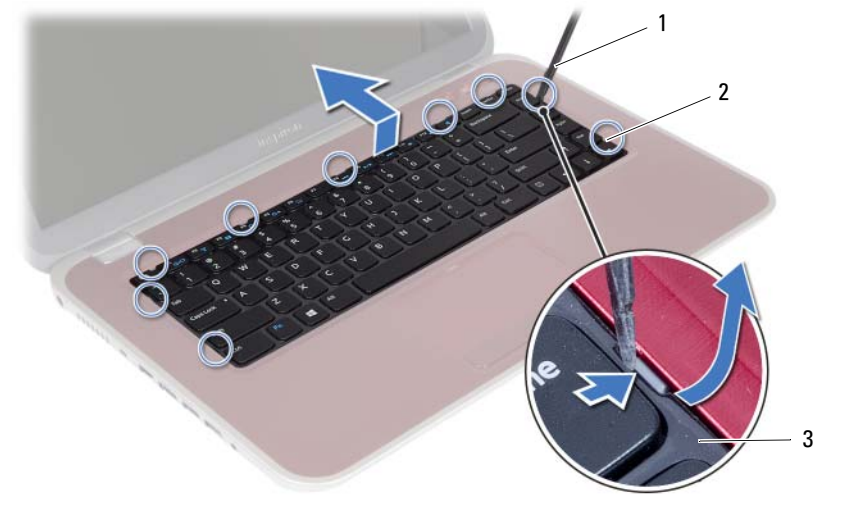

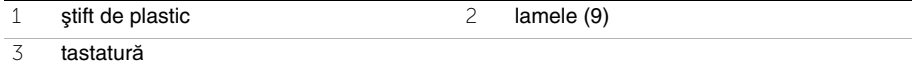

- 4 Ridicați și glisați tastatura pentru a elibera lamelele de pe tastatură din suportul pentru mâini.
- 5 Apăsați pe butonul pentru baterie pentru a întrerupe alimentarea computerului de la baterie.

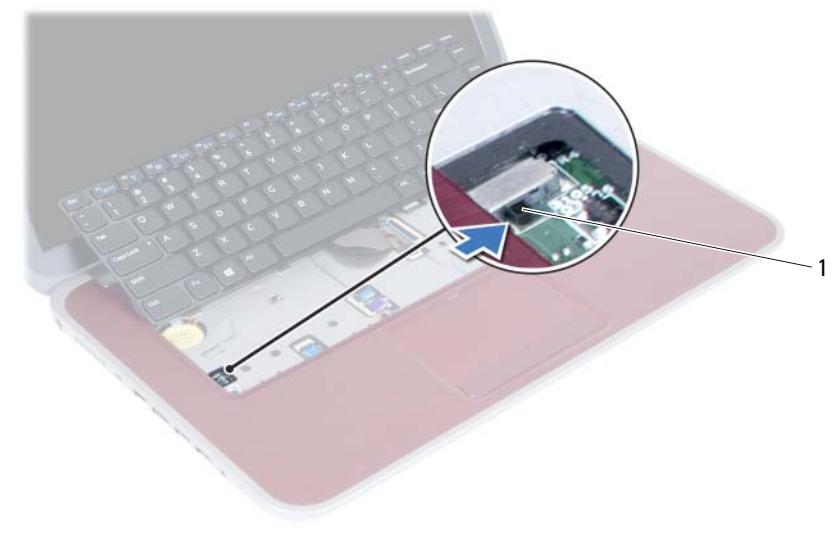

1 buton pentru baterie

- Ridicaţi dispozitivele de deblocare a conectorilor pentru a deconecta cablul tastaturii şi cablul de retroiluminare a tastaturii din conectorii de pe placa de bază.
- Ridicaţi tastatura de pe zona de sprijin pentru mâini.

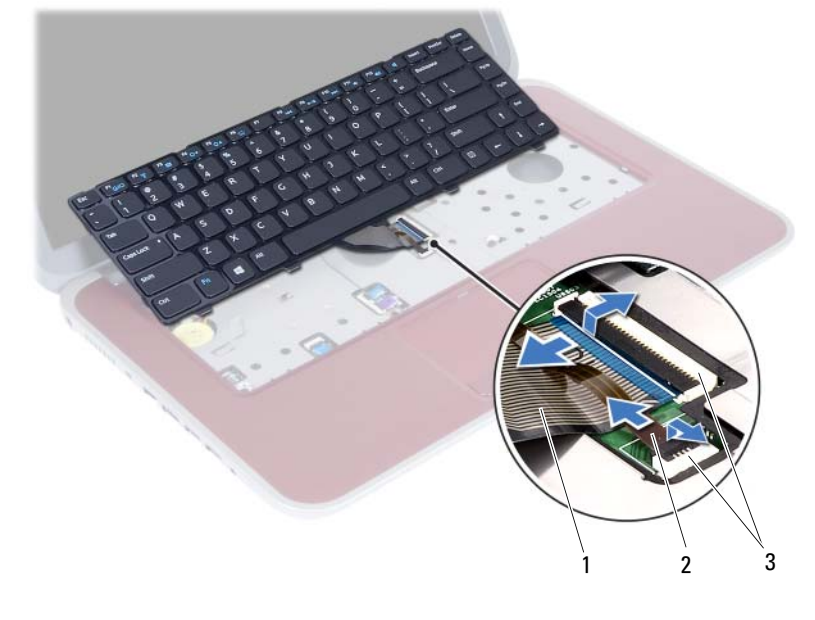

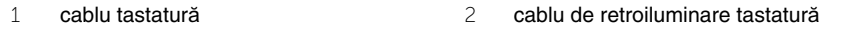

conectori (2)

## <span id="page-24-3"></span><span id="page-24-0"></span>9 **Remontarea tastaturii**

**AVERTISMENT: Înainte de a efectua lucr**ă**ri în interiorul computerului, citi**ţ**i instruc**ţ**iunile de siguran**ţă **livrate împreun**ă **cu computerul** ş**i urma**ţ**i pa**ş**ii din ["Înainte de a începe" de la pagina 7](#page-6-3). Dup**ă **ce a**ţ**i efectuat lucr**ă**ri în interiorul computerului, urma**ţ**i instruc**ţ**iunile din "Dup**ă **ce a**ţ**[i efectuat lucr](#page-8-1)**ă**ri în [interiorul computerului" de la pagina 9.](#page-8-1) Pentru informa**ţ**ii suplimentare despre cele mai bune practici privind siguran**ţ**a, consulta**ţ**i pagina de pornire privind conformitatea cu reglement**ă**rile, la adresa dell.com/regulatory\_compliance.**

### <span id="page-24-1"></span>**Procedur**ă

- 1 Glisati cablul pentru tastatură și cablul de retroiluminare a tastaturii în conectorii aferenti si apăsați în jos pe dispozitivele de blocare a conectorilor pentru a le fixa.
- 2 Apăsați pe butonul pentru baterie pentru a activa alimentarea computerului de la baterie.
- 3 Glisati lamelele de pe partea inferioară a tastaturii în sloturile de pe zona de spriiin pentru mâini și așezați tastatura pe zona de sprijin pentru mâini.
- 4 Apăsați cu atenție de-a lungul marginilor tastaturii pentru a fixa tastatura sub lamelele de pe zona de sprijin pentru mâini.
- 5 Închideti afișajul și întoarceti computerul invers.
- 6 Remontaţi şurubul care fixează tastatura pe placa de bază.

### <span id="page-24-2"></span>**Cerin**ţ**e ulterioare**

- 1 Urmati instructiunile de la [pasul 3](#page-14-2) până la [pasul 4](#page-14-3) din "Remontarea modulelor de [memorie" de la pagina 15.](#page-14-4)
- 2 Urmați instrucțiunile din "După ce ați efectuat lucrări în interiorul computerului" de la [pagina 9](#page-8-1).

# <span id="page-26-2"></span><span id="page-26-0"></span>10 **Scoaterea zonei de sprijin pentru mâini**

**AVERTISMENT: Înainte de a efectua lucr**ă**ri în interiorul computerului, citi**ţ**i instruc**ţ**iunile de siguran**ţă **livrate împreun**ă **cu computerul** ş**i urma**ţ**i pa**ş**ii din ["Înainte de a începe" de la pagina 7](#page-6-3). Dup**ă **ce a**ţ**i efectuat lucr**ă**ri în interiorul computerului, urma**ţ**i instruc**ţ**iunile din "Dup**ă **ce a**ţ**[i efectuat lucr](#page-8-1)**ă**ri în [interiorul computerului" de la pagina 9.](#page-8-1) Pentru informa**ţ**ii suplimentare despre cele mai bune practici privind siguran**ţ**a, consulta**ţ**i pagina de pornire privind conformitatea cu reglement**ă**rile, la adresa dell.com/regulatory\_compliance.**

## <span id="page-26-1"></span>**Cerin**ţ**e prealabile**

- 1 Urmați instrucțiunile de la [pasul 1](#page-12-2) până la [pasul 3](#page-12-3) din "Scoaterea modulelor de [memorie" de la pagina 13.](#page-12-4)
- 2 Scoateți unitatea optică. Consultați "Scoaterea unităț[ii optice" de la pagina 17.](#page-16-3)
- 3 Scoateti tastatura. Consultati ["Scoaterea tastaturii" de la pagina 21.](#page-20-3)

## <span id="page-27-0"></span>**Procedur**ă

- 1 Închideți afișajul și întoarceți computerul invers.
- 2 Desprindeţi cu atenţie dopurile filetate de cauciuc care acoperă şuruburile de pe baza computerului.
- 3 Scoateţi şuruburile care fixează zona de sprijin pentru mâini pe baza computerului.

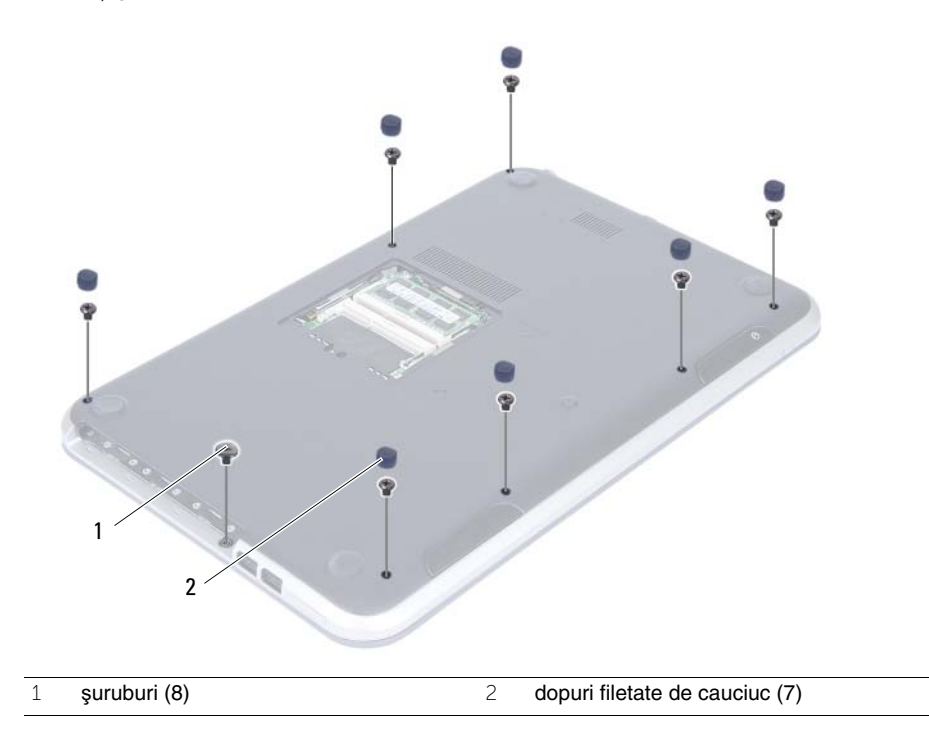

- 4 Întoarceți computerul invers și deschideți afișajul la un unghi cât mai larg.
- 5 Ridicați dispozitivele de blocare a conectorilor și trageți clapeta pentru a deconecta cablul plăcii indicatoarelor luminoase de stare, cablul touchpadului, cablul indicatorului luminos de stare a touchpadului şi cablul plăcii tastelor rapide de la conectorii de pe placa de bază.

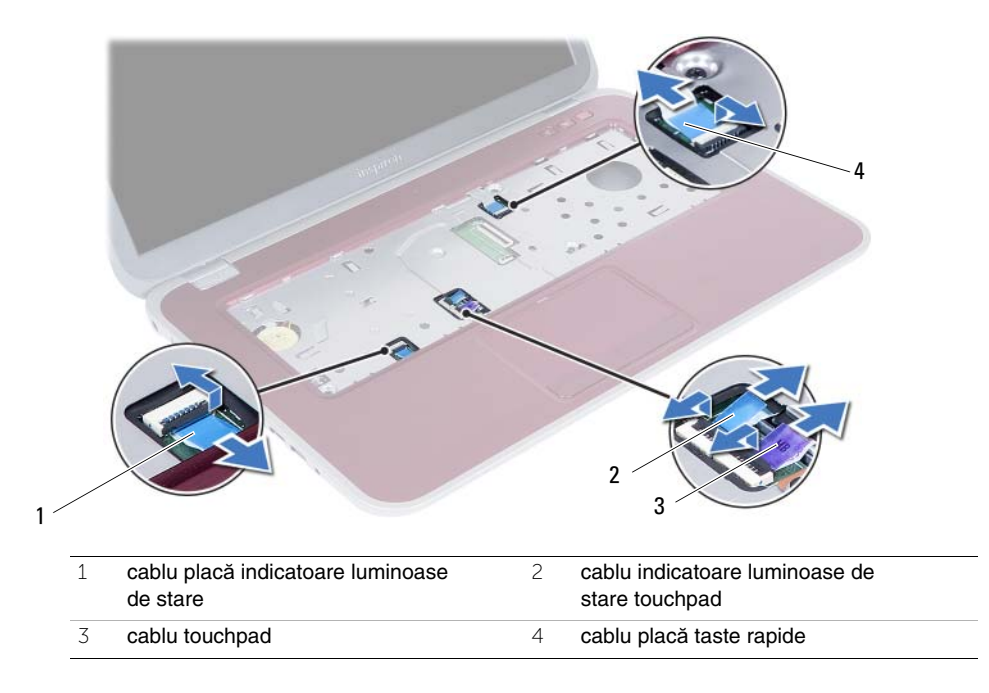

- 6 Scoateţi şuruburile care fixează zona de sprijin pentru mâini pe baza computerului.
- 7 Utilizând un știft de plastic, apucați și eliberați lamelele de pe zona de sprijin pentru mâini de pe baza computerului.

#### **ATEN**Ţ**IE: Separa**ţ**i cu aten**ţ**ie zona de sprijin pentru mâini de afi**ş**aj pentru a evita deteriorarea afi**ş**ajului.**

8 Ridicați zona de sprijin pentru mâini de pe baza computerului.

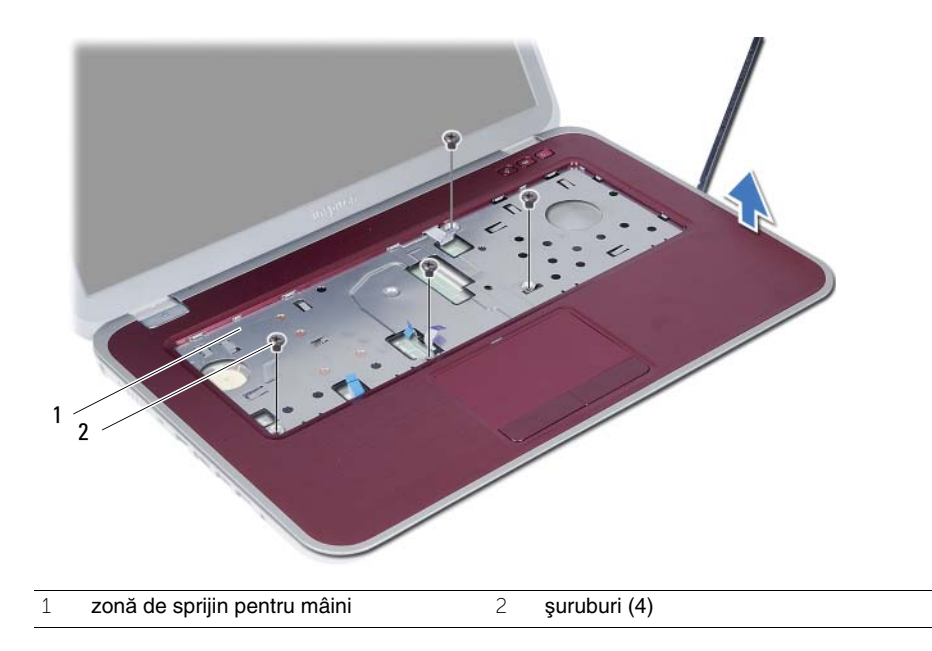

## <span id="page-30-3"></span><span id="page-30-0"></span>11 **Remontarea zonei de sprijin pentru mâini**

**AVERTISMENT: Înainte de a efectua lucr**ă**ri în interiorul computerului, citi**ţ**i instruc**ţ**iunile de siguran**ţă **livrate împreun**ă **cu computerul** ş**i urma**ţ**i pa**ş**ii din ["Înainte de a începe" de la pagina 7](#page-6-3). Dup**ă **ce a**ţ**i efectuat lucr**ă**ri în interiorul computerului, urma**ţ**i instruc**ţ**iunile din "Dup**ă **ce a**ţ**[i efectuat lucr](#page-8-1)**ă**ri în [interiorul computerului" de la pagina 9.](#page-8-1) Pentru informa**ţ**ii suplimentare despre cele mai bune practici privind siguran**ţ**a, consulta**ţ**i pagina de pornire privind conformitatea cu reglement**ă**rile, la adresa dell.com/regulatory\_compliance.**

### <span id="page-30-1"></span>**Procedur**ă

- 1 Aliniati zona de sprijin pentru mâini cu baza computerului.
- 2 Apăsați în jos zona de sprijin pentru mâini pentru a o fixa în pozitie.
- 3 Glisati cablul plăcii indicatoarelor luminoase de stare, cablul touchpadului, cablul indicatorului luminos de stare a touchpadului şi cablul plăcii tastelor rapide în conectorii aferenti și apăsati în jos pe dispozitivele de blocare ale conectorilor pentru a fixa cablurile.
- 4 Remontați șuruburile care fixează zona de sprijin pentru mâini pe baza computerului.
- 5 Închideți afișajul și întoarceți computerul invers.
- 6 Remontati suruburile care fixează zona de sprijin pentru mâini pe baza computerului.
- 7 Remontaţi dopurile filetate de cauciuc.

### <span id="page-30-2"></span>**Cerin**ţ**e ulterioare**

- 1 Remontati tastatura. Consultati ["Remontarea tastaturii" de la pagina 25.](#page-24-3)
- 2 Remontați unitatea optică. Consultați "Remontarea unităț[ii optice" de la pagina 19.](#page-18-3)
- 3 Urmati instructiunile din [pasul 3](#page-14-2) și [pasul 4](#page-14-3) din "Remontarea modulelor de memorie" de [la pagina 15.](#page-14-4)
- 4 Urmați instrucțiunile din "După ce ați efectuat lucrări în interiorul computerului" de la [pagina 9](#page-8-1).

#### 32 | Remontarea zonei de sprijin pentru mâini

## <span id="page-32-0"></span>12 **Scoaterea bateriei**

**AVERTISMENT: Înainte de a efectua lucr**ă**ri în interiorul computerului, citi**ţ**i instruc**ţ**iunile de siguran**ţă **livrate împreun**ă **cu computerul** ş**i urma**ţ**i pa**ş**ii din ["Înainte de a începe" de la pagina 7](#page-6-3). Dup**ă **ce a**ţ**i efectuat lucr**ă**ri în interiorul computerului, urma**ţ**i instruc**ţ**iunile din "Dup**ă **ce a**ţ**[i efectuat lucr](#page-8-1)**ă**ri în [interiorul computerului" de la pagina 9.](#page-8-1) Pentru informa**ţ**ii suplimentare despre cele mai bune practici privind siguran**ţ**a, consulta**ţ**i pagina de pornire privind conformitatea cu reglement**ă**rile, la adresa dell.com/regulatory\_compliance.**

## <span id="page-32-1"></span>**Cerin**ţ**e prealabile**

- 1 Urmati instructiunile de la [pasul 1](#page-12-2) până la [pasul 3](#page-14-2) din "Scoaterea modulelor de [memorie" de la pagina 13.](#page-12-4)
- 2 Scoateți unitatea optică. Consultați "Scoaterea unităț[ii optice" de la pagina 17.](#page-16-3)
- 3 Scoateti tastatura. Consultati ["Scoaterea tastaturii" de la pagina 21.](#page-20-3)
- 4 Scoateti zona de sprijin pentru mâini. Consultati "Scoaterea zonei de sprijin pentru [mâini" de la pagina 27](#page-26-2).

## <span id="page-33-0"></span>**Procedur**ă

- 1 Scoateţi şuruburile care fixează bateria pe baza computerului.
- 2 Ridicați bateria pentru a o deconecta de la placa de bază și scoateți bateria de pe baza computerului.

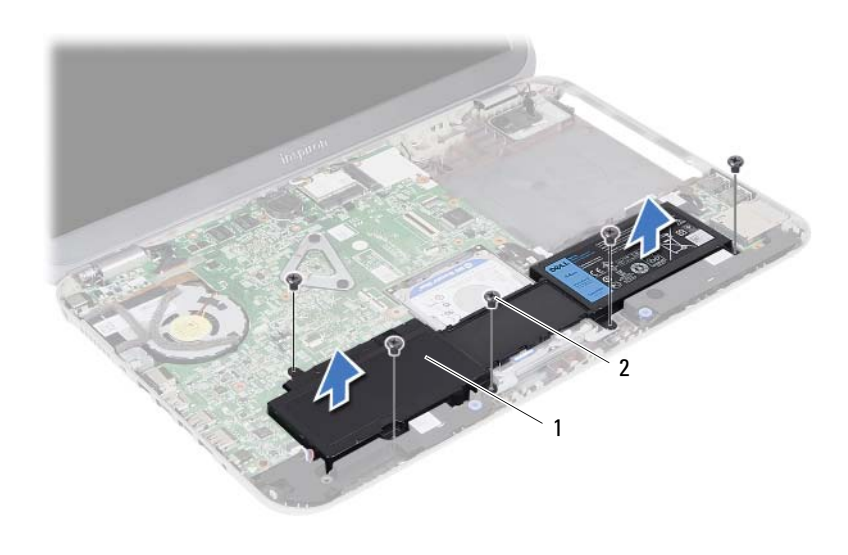

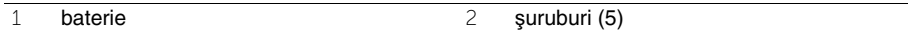

## <span id="page-34-0"></span>13 **Înlocuirea bateriei**

**AVERTISMENT: Înainte de a efectua lucr**ă**ri în interiorul computerului, citi**ţ**i instruc**ţ**iunile de siguran**ţă **livrate împreun**ă **cu computerul** ş**i urma**ţ**i pa**ş**ii din ["Înainte de a începe" de la pagina 7](#page-6-3). Dup**ă **ce a**ţ**i efectuat lucr**ă**ri în interiorul computerului, urma**ţ**i instruc**ţ**iunile din "Dup**ă **ce a**ţ**[i efectuat lucr](#page-8-1)**ă**ri în [interiorul computerului" de la pagina 9.](#page-8-1) Pentru informa**ţ**ii suplimentare despre cele mai bune practici privind siguran**ţ**a, consulta**ţ**i pagina de pornire privind conformitatea cu reglement**ă**rile, la adresa dell.com/regulatory\_compliance.**

## <span id="page-34-1"></span>**Procedur**ă

- 1 Aliniati orificiile pentru suruburi de pe baterie cu orificiile pentru suruburi de pe baza computerului și apăsați în jos pe conectorul pentru baterie.
- 2 Remontați șuruburile care fixează bateria pe baza computerului.

## <span id="page-34-2"></span>**Cerin**ţ**e ulterioare**

- 1 Remontati zona de sprijin pentru mâini. Consultati "Remontarea zonei de sprijin [pentru mâini" de la pagina 31](#page-30-3).
- 2 Remontați tastatura. Consultați ["Remontarea tastaturii" de la pagina 25.](#page-24-3)
- 3 Remontati unitatea optică. Consultati "Remontarea unităț[ii optice" de la pagina 19.](#page-18-3)
- 4 Urmați instrucțiunile de la [pasul 3](#page-14-2) până la [pasul 4](#page-14-3) din "Remontarea modulelor de [memorie" de la pagina 15.](#page-14-4)
- 5 Urmati instructiunile din "După ce ati efectuat lucrări în interiorul computerului" de la [pagina 9](#page-8-1).
# <span id="page-36-0"></span>14 **Scoaterea hard diskului**

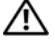

**AVERTISMENT: Înainte de a efectua lucr**ă**ri în interiorul computerului, citi**ţ**i instruc**ţ**iunile de siguran**ţă **livrate împreun**ă **cu computerul** ş**i urma**ţ**i pa**ş**ii din ["Înainte de a începe" de la pagina 7](#page-6-0). Dup**ă **ce a**ţ**i efectuat lucr**ă**ri în interiorul computerului, urma**ţ**i instruc**ţ**iunile din "Dup**ă **ce a**ţ**[i efectuat lucr](#page-8-0)**ă**ri în [interiorul computerului" de la pagina 9.](#page-8-0) Pentru informa**ţ**ii suplimentare despre cele mai bune practici privind siguran**ţ**a, consulta**ţ**i pagina de pornire privind conformitatea cu reglement**ă**rile, la adresa dell.com/regulatory\_compliance.**

**ATEN**Ţ**IE: Pentru a evita pierderea datelor, nu scoate**ţ**i hard diskul în timp ce computerul este pornit sau se afl**ă **în stare de repaus.**

**ATEN**Ţ**IE: Hard diskurile sunt extrem de fragile. Manipula**ţ**i hard diskul cu aten**ţ**ie.**

- 1 Urmati instructiunile de la [pasul 1](#page-12-0) până la [pasul 3](#page-14-0) din "Scoaterea modulelor de memorie" [de la pagina 13](#page-12-1).
- 2 Scoateți unitatea optică. Consultați "Scoaterea unităț[ii optice" de la pagina 17.](#page-16-0)
- 3 Scoateți tastatura. Consultați ["Scoaterea tastaturii" de la pagina 21.](#page-20-0)
- 4 Scoateti zona de sprijin pentru mâini. Consultati "Scoaterea zonei de sprijin pentru [mâini" de la pagina 27](#page-26-0).
- 5 Scoateți bateria. Consultați ["Scoaterea bateriei" de la pagina 33.](#page-32-0)

1 Ridicați hard diskul pentru a-l deconecta de la placa de bază și scoateți hard diskul de pe baza computerului.

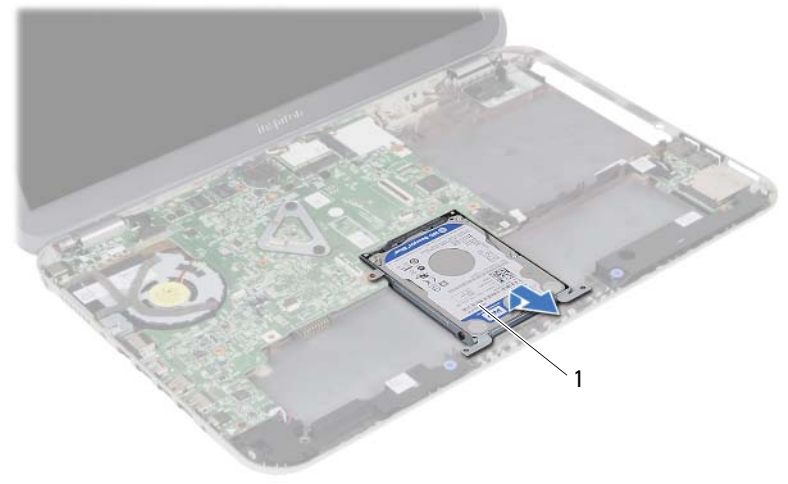

- hard disk
- Scoateţi şuruburile care fixează hard diskul de suportul acestuia.
- Ridicaţi hard diskul din suportul pentru hard disk.

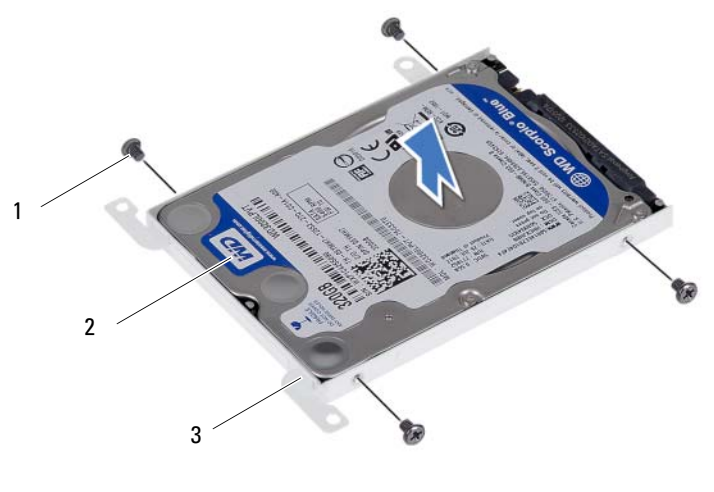

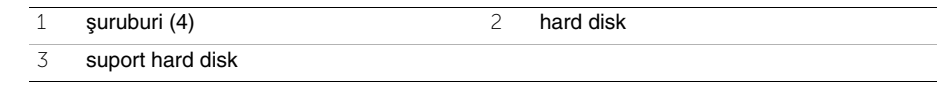

# <span id="page-38-0"></span>15 **Remontarea hard diskului**

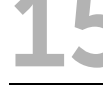

**AVERTISMENT: Înainte de a efectua lucr**ă**ri în interiorul computerului, citi**ţ**i instruc**ţ**iunile de siguran**ţă **livrate împreun**ă **cu computerul** ş**i urma**ţ**i pa**ş**ii din ["Înainte de a începe" de la pagina 7](#page-6-0). Dup**ă **ce a**ţ**i efectuat lucr**ă**ri în interiorul computerului, urma**ţ**i instruc**ţ**iunile din "Dup**ă **ce a**ţ**[i efectuat lucr](#page-8-0)**ă**ri în [interiorul computerului" de la pagina 9.](#page-8-0) Pentru informa**ţ**ii suplimentare despre cele mai bune practici privind siguran**ţ**a, consulta**ţ**i pagina de pornire privind conformitatea cu reglement**ă**rile, la adresa dell.com/regulatory\_compliance.**

**ATEN**Ţ**IE: Hard diskurile sunt extrem de fragile. Manipula**ţ**i hard diskul cu aten**ţ**ie.**

# **Procedur**ă

- 1 Asezati hard diskul în suportul pentru hard disk.
- 2 Aliniați orificiile pentru șuruburi de pe suportul hard diskului cu orificiile pentru șuruburi de pe hard disk.
- 3 Remontati suruburile care fixează hard diskul de suportul acestuia.
- 4 Așezați hard diskul pe baza computerului.
- 5 Glisati hard diskul spre partea din spate a computerului pentru a conecta ansamblul hard diskului la conectorul de pe placa de bază.

- 1 Remontați bateria. Consultați ["Înlocuirea bateriei" de la pagina 35](#page-34-0).
- 2 Remontati zona de sprijin pentru mâini. Consultati "Remontarea zonei de sprijin [pentru mâini" de la pagina 31](#page-30-0).
- 3 Remontați tastatura. Consultați ["Remontarea tastaturii" de la pagina 25.](#page-24-0)
- 4 Remontați unitatea optică. Consultați "Remontarea unităț[ii optice" de la pagina 19.](#page-18-0)
- 5 Urmați instrucțiunile de la [pasul 3](#page-14-0) până la [pasul 4](#page-14-1) din "Remontarea modulelor de [memorie" de la pagina 15.](#page-14-2)
- 6 Urmati instructiunile din "După ce ati efectuat lucrări în interiorul computerului" de la [pagina 9](#page-8-0).

# <span id="page-40-0"></span>16 **Scoaterea minicardului wireless**

**AVERTISMENT: Înainte de a efectua lucr**ă**ri în interiorul computerului, citi**ţ**i instruc**ţ**iunile de siguran**ţă **livrate împreun**ă **cu computerul** ş**i urma**ţ**i pa**ş**ii din ["Înainte de a începe" de la pagina 7](#page-6-0). Dup**ă **ce a**ţ**i efectuat lucr**ă**ri în interiorul computerului, urma**ţ**i instruc**ţ**iunile din "Dup**ă **ce a**ţ**[i efectuat lucr](#page-8-0)**ă**ri în [interiorul computerului" de la pagina 9.](#page-8-0) Pentru informa**ţ**ii suplimentare despre cele mai bune practici privind siguran**ţ**a, consulta**ţ**i pagina de pornire privind conformitatea cu reglement**ă**rile, la adresa dell.com/regulatory\_compliance.**

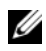

**NOT**Ă**:** Dell nu garantează compatibilitatea şi nu oferă asistenţă pentru minicardurile wireless obtinute din alte surse decât de la Dell.

Dacă, împreună cu computerul, ati comandat și un minicard wireless, acesta este deja instalat.

Computerul dvs. este prevăzut cu un slot semiînalt pentru minicard wireless, care acceptă o placă combo de reţea locală wireless (WLAN) + Bluetooth.

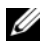

**NOT**Ă**:** Computerul dvs. este prevăzut cu un slot pentru minicard wireless de înăltime standard, care acceptă o placă de retea zonală wireless (WWAN).

- 1 Urmați instrucțiunile de la [pasul 1](#page-12-0) până la [pasul 3](#page-12-2) din "Scoaterea modulelor de memorie" [de la pagina 13](#page-12-1).
- 2 Scoateți unitatea optică. Consultați "Scoaterea unităț[ii optice" de la pagina 17.](#page-16-0)
- 3 Scoateți tastatura. Consultați ["Scoaterea tastaturii" de la pagina 21.](#page-20-0)
- 4 Scoateti zona de sprijin pentru mâini. Consultati "Scoaterea zonei de sprijin pentru mâini" [de la pagina 27](#page-26-0).
- 5 Scoateți bateria. Consultați ["Scoaterea bateriei" de la pagina 33.](#page-32-0)

- 1 Deconectați cablurile de antenă de la conectorii de pe minicardul wireless.
- Scoateţi şurubul care fixează minicardul wireless pe placa de bază.

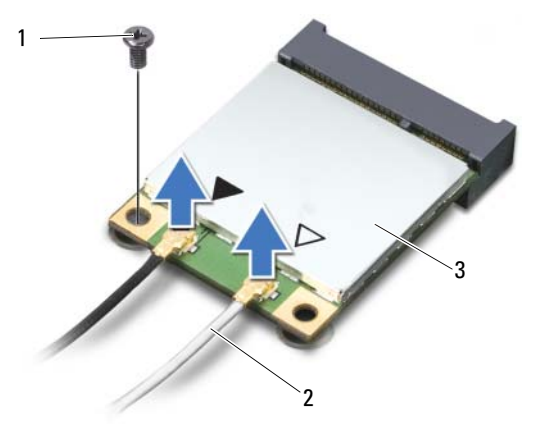

- şurub 2 cabluri de antenă (2)
- minicard wireless
- 3 Glisați și scoateți minicardul wireless din conectorul de pe placa de bază.

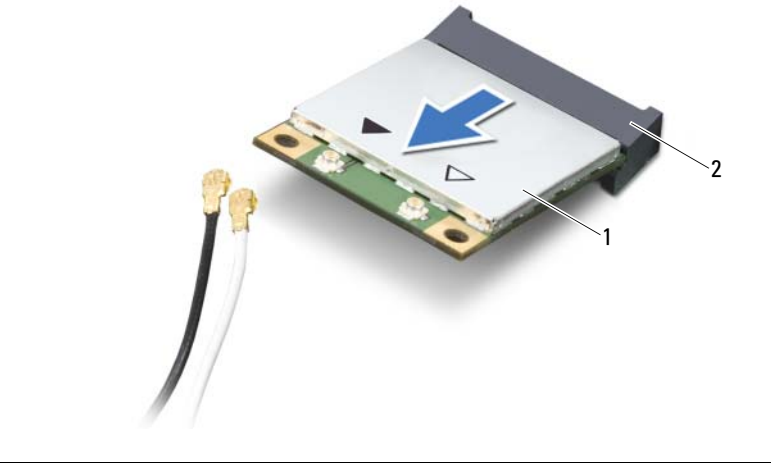

minicard wireless 2 conector placă de bază

# <span id="page-42-0"></span>17 **Remontarea minicardului wireless**

**AVERTISMENT: Înainte de a efectua lucr**ă**ri în interiorul computerului, citi**ţ**i instruc**ţ**iunile de siguran**ţă **livrate împreun**ă **cu computerul** ş**i urma**ţ**i pa**ş**ii din ["Înainte de a începe" de la pagina 7](#page-6-0). Dup**ă **ce a**ţ**i efectuat lucr**ă**ri în interiorul computerului, urma**ţ**i instruc**ţ**iunile din "Dup**ă **ce a**ţ**[i efectuat lucr](#page-8-0)**ă**ri în [interiorul computerului" de la pagina 9.](#page-8-0) Pentru informa**ţ**ii suplimentare despre cele mai bune practici privind siguran**ţ**a, consulta**ţ**i pagina de pornire privind conformitatea cu reglement**ă**rile, la adresa dell.com/regulatory\_compliance.**

#### **Procedur**ă

- **ATEN**Ţ**IE: Pentru a evita deteriorarea minicardului wireless, asigura**ţ**i-v**ă **c**ă **nu exist**ă **cabluri amplasate sub minicardul wireless.**
	- 1 Aliniati canelura de pe minicardul wireless cu lamela de pe conectorul de pe placa de bază.
	- 2 Introduceti conectorul minicardului wireless la un unghi de 45 de grade în conectorul de pe placa de bază.
	- 3 Apăsați pe celălalt capăt al minicardului wireless în jos în slotul de pe placa de bază și remontati șurubul care fixează minicardul wireless pe placa de bază.
- 4 Conectati cablurile de antenă la minicardul wireless.

În tabelul următor, este prezentat codul culorilor cablurilor de antenă pentru minicardul wireless acceptat de computer.

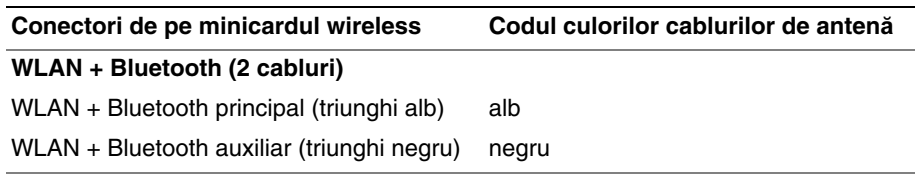

- 1 Remontați bateria. Consultați ["Înlocuirea bateriei" de la pagina 35](#page-34-0).
- 2 Remontați zona de sprijin pentru mâini. Consultați "Remontarea zonei de sprijin pentru [mâini" de la pagina 31](#page-30-0).
- 3 Remontați tastatura. Consultați ["Remontarea tastaturii" de la pagina 25.](#page-24-0)
- 4 Remontați unitatea optică. Consultați "Remontarea unităț[ii optice" de la pagina 19.](#page-18-0)
- 5 Urmati instructiunile din [pasul 3](#page-14-0) si [pasul 4](#page-14-1) din "Remontarea modulelor de memorie" de [la pagina 15.](#page-14-2)
- 6 Urmați instrucțiunile din "După ce ați efectuat lucrări în interiorul computerului" de la [pagina 9](#page-8-0).

# 18 **Scoaterea pl**ă**cii secundare**

**AVERTISMENT: Înainte de a efectua lucr**ă**ri în interiorul computerului, citi**ţ**i instruc**ţ**iunile de siguran**ţă **livrate împreun**ă **cu computerul** ş**i urma**ţ**i pa**ş**ii din ["Înainte de a începe" de la pagina 7](#page-6-0). Dup**ă **ce a**ţ**i efectuat lucr**ă**ri în interiorul computerului, urma**ţ**i instruc**ţ**iunile din "Dup**ă **ce a**ţ**[i efectuat lucr](#page-8-0)**ă**ri în [interiorul computerului" de la pagina 9.](#page-8-0) Pentru informa**ţ**ii suplimentare despre cele mai bune practici privind siguran**ţ**a, consulta**ţ**i pagina de pornire privind conformitatea cu reglement**ă**rile, la adresa dell.com/regulatory\_compliance.**

- 1 Urmati instructiunile de la [pasul 1](#page-12-0) până la [pasul 3](#page-12-2) din "Scoaterea modulelor de memorie" [de la pagina 13](#page-12-1).
- 2 Scoateți unitatea optică. Consultați "Scoaterea unităț[ii optice" de la pagina 17.](#page-16-0)
- 3 Scoateti tastatura. Consultati ["Scoaterea tastaturii" de la pagina 21.](#page-20-0)
- 4 Scoateti zona de sprijin pentru mâini. Consultati "Scoaterea zonei de sprijin pentru [mâini" de la pagina 27](#page-26-0).
- 5 Scoateti bateria. Consultati ["Scoaterea bateriei" de la pagina 33.](#page-32-0)

- 1 Utilizați clapeta pentru deconectarea cablului pentru placa secundară de la placa secundară.
- 2 Scoateți șurubul care fixează placa secundară pe baza computerului.
- 3 Ridicaţi placa secundară de pe baza computerului.

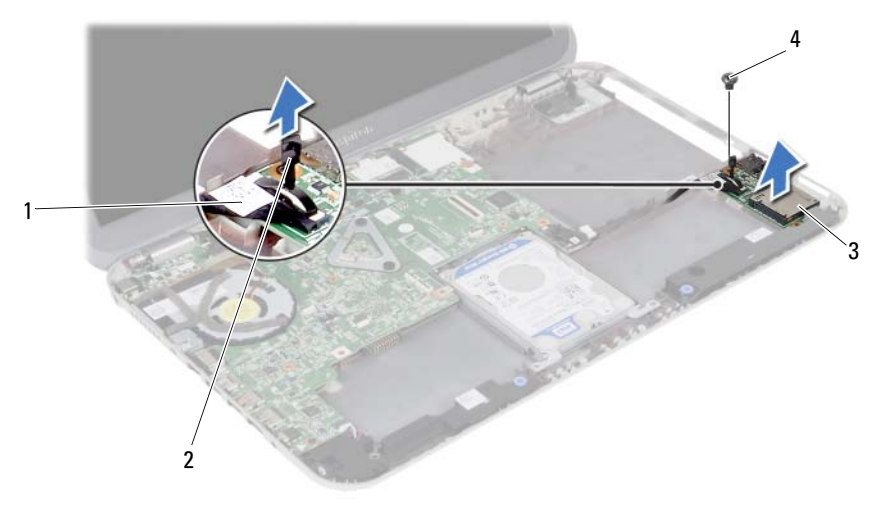

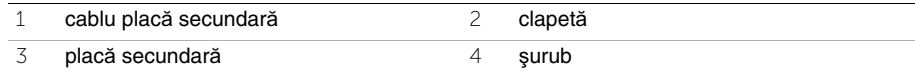

19 **Remontarea pl**ă**cii secundare**

**AVERTISMENT: Înainte de a efectua lucr**ă**ri în interiorul computerului, citi**ţ**i instruc**ţ**iunile de siguran**ţă **livrate împreun**ă **cu computerul** ş**i urma**ţ**i pa**ş**ii din ["Înainte de a începe" de la pagina 7](#page-6-0). Dup**ă **ce a**ţ**i efectuat lucr**ă**ri în interiorul computerului, urma**ţ**i instruc**ţ**iunile din "Dup**ă **ce a**ţ**[i efectuat lucr](#page-8-0)**ă**ri în [interiorul computerului" de la pagina 9.](#page-8-0) Pentru informa**ţ**ii suplimentare despre cele mai bune practici privind siguran**ţ**a, consulta**ţ**i pagina de pornire privind conformitatea cu reglement**ă**rile, la adresa dell.com/regulatory\_compliance.**

### **Procedur**ă

- 1 Aliniati orificiul pentru surub de pe placa secundară cu orificiul pentru surub de pe baza computerului.
- 2 Remontați șurubul care fixează placa secundară pe baza computerului.
- 3 Conectati cablul plăcii secundare la placa secundară.

- 1 Remontați bateria. Consultați ["Înlocuirea bateriei" de la pagina 35](#page-34-0).
- 2 Remontați zona de sprijin pentru mâini. Consultați "Remontarea zonei de sprijin [pentru mâini" de la pagina 31](#page-30-0).
- 3 Remontați tastatura. Consultați ["Remontarea tastaturii" de la pagina 25.](#page-24-0)
- 4 Remontați unitatea optică. Consultați "Remontarea unităț[ii optice" de la pagina 19.](#page-18-0)
- 5 Urmati instructiunile din [pasul 3](#page-14-0) si [pasul 4](#page-14-1) din "Remontarea modulelor de memorie" de [la pagina 15.](#page-14-2)
- 6 Urmați instrucțiunile din "După ce ați efectuat lucrări în interiorul computerului" de la [pagina 9](#page-8-0).

# **Scoaterea boxelor**

**AVERTISMENT: Înainte de a efectua lucr**ă**ri în interiorul computerului, citi**ţ**i instruc**ţ**iunile de siguran**ţă **livrate împreun**ă **cu computerul** ş**i urma**ţ**i pa**ş**ii din ["Înainte de a începe" de la pagina 7](#page-6-0). Dup**ă **ce a**ţ**i efectuat lucr**ă**ri în interiorul computerului, urma**ţ**i instruc**ţ**iunile din "Dup**ă **ce a**ţ**[i efectuat lucr](#page-8-0)**ă**ri în [interiorul computerului" de la pagina 9.](#page-8-0) Pentru informa**ţ**ii suplimentare despre cele mai bune practici privind siguran**ţ**a, consulta**ţ**i pagina de pornire privind conformitatea cu reglement**ă**rile, la adresa dell.com/regulatory\_compliance.**

- 1 Urmati instructiunile de la [pasul 1](#page-12-0) până la [pasul 3](#page-12-2) din "Scoaterea modulelor de memorie" [de la pagina 13](#page-12-1).
- 2 Scoateți unitatea optică. Consultați "Scoaterea unităț[ii optice" de la pagina 17.](#page-16-0)
- 3 Scoateti tastatura. Consultati ["Scoaterea tastaturii" de la pagina 21.](#page-20-0)
- 4 Scoateti zona de sprijin pentru mâini. Consultati "Scoaterea zonei de sprijin pentru [mâini" de la pagina 27](#page-26-0).
- 5 Scoateti bateria. Consultati ["Scoaterea bateriei" de la pagina 33.](#page-32-0)

- Reţineţi orientarea cablului boxelor şi scoateţi cablul din ghidajele de orientare de pe baza computerului.
- Deconectaţi cablul boxelor de la placa de bază.
- Eliberaţi boxele din dispozitivele de blocare de pe baza computerului.
- 4 Ridicați boxele, împreună cu cablul boxelor, de pe baza computerului.

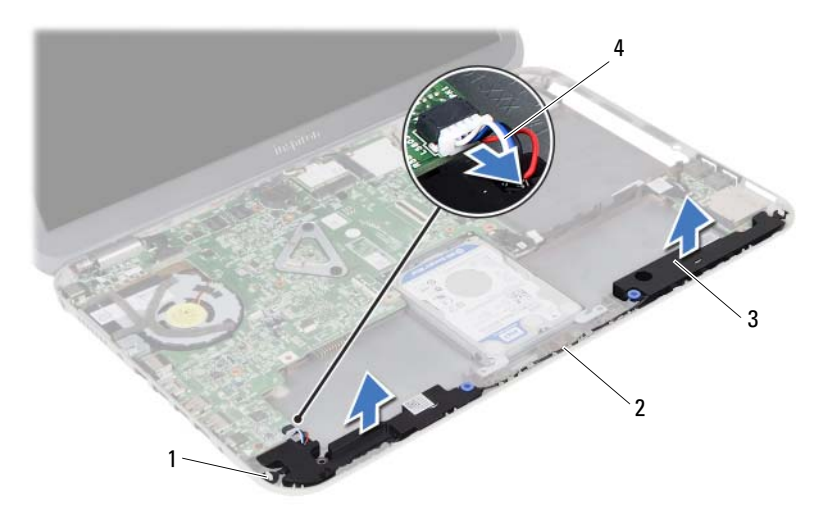

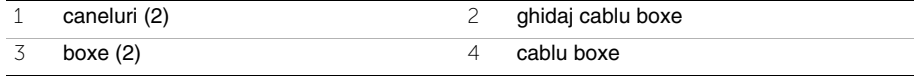

# **Remontarea boxelor**

**AVERTISMENT: Înainte de a efectua lucr**ă**ri în interiorul computerului, citi**ţ**i instruc**ţ**iunile de siguran**ţă **livrate împreun**ă **cu computerul** ş**i urma**ţ**i pa**ş**ii din ["Înainte de a începe" de la pagina 7](#page-6-0). Dup**ă **ce a**ţ**i efectuat lucr**ă**ri în interiorul computerului, urma**ţ**i instruc**ţ**iunile din "Dup**ă **ce a**ţ**[i efectuat lucr](#page-8-0)**ă**ri în [interiorul computerului" de la pagina 9.](#page-8-0) Pentru informa**ţ**ii suplimentare despre cele mai bune practici privind siguran**ţ**a, consulta**ţ**i pagina de pornire privind conformitatea cu reglement**ă**rile, la adresa dell.com/regulatory\_compliance.**

### **Procedur**ă

- 1 Aliniati boxele pe baza computerului.
- 2 Conectati cablul boxelor la placa de bază.
- 3 Direcționați cablul boxelor prin ghidajele de orientare de pe baza computerului.

- 1 Remontati bateria. Consultati ["Înlocuirea bateriei" de la pagina 35](#page-34-0).
- 2 Remontați zona de sprijin pentru mâini. Consultați "Remontarea zonei de sprijin pentru [mâini" de la pagina 31](#page-30-0).
- 3 Remontati tastatura. Consultati ["Remontarea tastaturii" de la pagina 25.](#page-24-0)
- 4 Remontați unitatea optică. Consultați "Remontarea unităț[ii optice" de la pagina 19.](#page-18-0)
- 5 Urmati instructiunile din [pasul 3](#page-14-0) și [pasul 4](#page-14-1) din "Remontarea modulelor de memorie" de [la pagina 15.](#page-14-2)
- 6 Urmați instrucțiunile din "După ce ați efectuat lucrări în interiorul computerului" de la [pagina 9](#page-8-0).

# **Scoaterea bateriei rotunde**

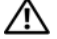

**AVERTISMENT: Înainte de a efectua lucr**ă**ri în interiorul computerului, citi**ţ**i instruc**ţ**iunile de siguran**ţă **livrate împreun**ă **cu computerul** ş**i urma**ţ**i pa**ş**ii din ["Înainte de a începe" de la pagina 7](#page-6-0). Dup**ă **ce a**ţ**i efectuat lucr**ă**ri în interiorul computerului, urma**ţ**i instruc**ţ**iunile din "Dup**ă **ce a**ţ**[i efectuat lucr](#page-8-0)**ă**ri în [interiorul computerului" de la pagina 9.](#page-8-0) Pentru informa**ţ**ii suplimentare despre cele mai bune practici privind siguran**ţ**a, consulta**ţ**i pagina de pornire privind conformitatea cu reglement**ă**rile, la adresa dell.com/regulatory\_compliance.**

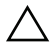

**ATEN**Ţ**IE: Scoaterea bateriei rotunde reini**ţ**ializeaz**ă **set**ă**rile BIOS la valorile implicite. Se recomand**ă **s**ă **nota**ţ**i set**ă**rile BIOS înainte de a scoate bateria rotund**ă**.**

- 1 Urmati instructiunile de la [pasul 1](#page-12-0) până la [pasul 3](#page-12-2) din "Scoaterea modulelor de memorie" [de la pagina 13](#page-12-1).
- 2 Scoateți unitatea optică. Consultați "Scoaterea unităț[ii optice" de la pagina 17.](#page-16-0)
- 3 Scoateți tastatura. Consultați ["Scoaterea tastaturii" de la pagina 21.](#page-20-0)
- 4 Scoateti zona de sprijin pentru mâini. Consultati "Scoaterea zonei de sprijin pentru mâini" [de la pagina 27](#page-26-0).

1 Utilizând un ştift din plastic, desprindeţi uşor bateria rotundă din soclul bateriei de pe placa de bază.

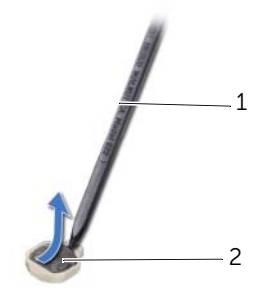

1 știft de plastic 2 baterie rotundă

# 23 **Remontarea bateriei rotunde**

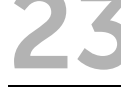

**AVERTISMENT: Înainte de a efectua lucr**ă**ri în interiorul computerului, citi**ţ**i instruc**ţ**iunile de siguran**ţă **livrate împreun**ă **cu computerul** ş**i urma**ţ**i pa**ş**ii din ["Înainte de a începe" de la pagina 7](#page-6-0). Dup**ă **ce a**ţ**i efectuat lucr**ă**ri în interiorul computerului, urma**ţ**i instruc**ţ**iunile din "Dup**ă **ce a**ţ**[i efectuat lucr](#page-8-0)**ă**ri în [interiorul computerului" de la pagina 9.](#page-8-0) Pentru informa**ţ**ii suplimentare despre cele mai bune practici privind siguran**ţ**a, consulta**ţ**i pagina de pornire privind conformitatea cu reglement**ă**rile, la adresa dell.com/regulatory\_compliance.**

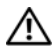

**AVERTISMENT: Bateria poate exploda dac**ă **este instalat**ă **incorect. Înlocui**ţ**i bateria doar cu una de acela**ş**i tip sau un tip echivalent. Elimina**ţ**i bateriile uzate în conformitate cu instruc**ţ**iunile produc**ă**torului.**

# **Procedur**ă

Cu partea pozitivă orientată în sus, fixati bateria rotundă în soclul pentru baterie de pe placa de bază.

- 1 Remontați zona de sprijin pentru mâini. Consultați "Remontarea zonei de sprijin pentru [mâini" de la pagina 31](#page-30-0).
- 2 Remontați tastatura. Consultați ["Remontarea tastaturii" de la pagina 25.](#page-24-0)
- 3 Remontați unitatea optică. Consultați "Remontarea unităț[ii optice" de la pagina 19.](#page-18-0)
- 4 Urmati instructiunile din [pasul 3](#page-14-0) si [pasul 4](#page-14-1) din "Remontarea modulelor de memorie" de [la pagina 15.](#page-14-2)
- 5 Urmati instructiunile din "După ce ați efectuat lucrări în interiorul computerului" de la [pagina 9](#page-8-0).

# <span id="page-56-0"></span>24 **Scoaterea pl**ă**cii de baz**<sup>ă</sup>

**AVERTISMENT: Înainte de a efectua lucr**ă**ri în interiorul computerului, citi**ţ**i instruc**ţ**iunile de siguran**ţă **livrate împreun**ă **cu computerul** ş**i urma**ţ**i pa**ş**ii din ["Înainte de a începe" de la pagina 7](#page-6-0). Dup**ă **ce a**ţ**i efectuat lucr**ă**ri în interiorul computerului, urma**ţ**i instruc**ţ**iunile din "Dup**ă **ce a**ţ**[i efectuat lucr](#page-8-0)**ă**ri în [interiorul computerului" de la pagina 9.](#page-8-0) Pentru informa**ţ**ii suplimentare despre cele mai bune practici privind siguran**ţ**a, consulta**ţ**i pagina de pornire privind conformitatea cu reglement**ă**rile, la adresa dell.com/regulatory\_compliance.**

- **NOTĂ:** Eticheta de service a computerului este stocată în placa de bază. Trebuie să introduceti eticheta de service în configurarea sistemului după ce remontati placa de bază.
- **NOTĂ:** Înainte de a deconecta cablurile de la placa de bază, notați locația conectorilor astfel încât să îi puteți reconecta corect după ce remontați placa de bază.

- 1 Scoateti modulele de memorie. Consultati "Scoaterea modulelor de memorie" de la [pagina 13](#page-12-1).
- 2 Scoateți unitatea optică. Consultați "Scoaterea unităț[ii optice" de la pagina 17.](#page-16-0)
- 3 Scoateti tastatura. Consultati ["Scoaterea tastaturii" de la pagina 21.](#page-20-0)
- 4 Scoateți zona de sprijin pentru mâini. Consultați "Scoaterea zonei de sprijin pentru mâini" [de la pagina 27](#page-26-0).
- 5 Scoateti bateria. Consultati ["Scoaterea bateriei" de la pagina 33.](#page-32-0)
- 6 Scoateti hard diskul. Consultați ["Scoaterea hard diskului" de la pagina 37.](#page-36-0)
- 7 Scoateti minicardul wireless. Consultați "Scoaterea minicardului wireless" de la [pagina 41](#page-40-0).

- <span id="page-57-0"></span>1 Desprindeți banda care fixează cablul afișajului pe placa de bază.
- Scoateţi şurubul care fixează cablul afişajului pe placa de bază.
- 3 Deconectați cablul afișajului de la conectorul de pe placa de bază.
- 4 Deconectați cablul boxelor și cablul plăcii secundare de la placa de bază.

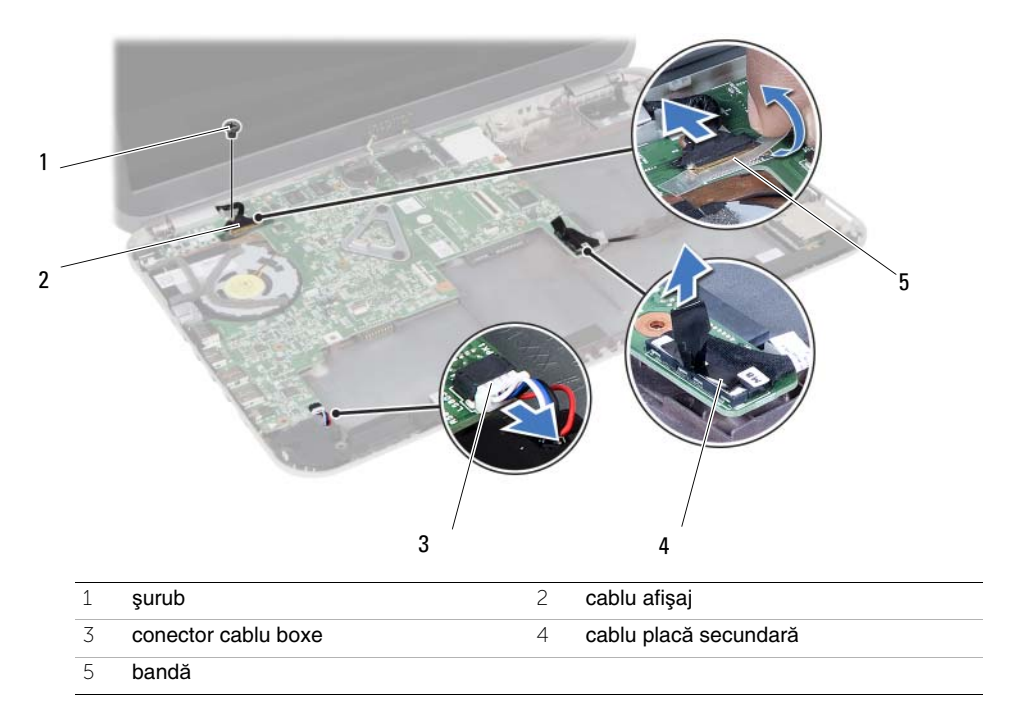

- 5 Scoateți șurubul care fixează placa de bază pe baza computerului.
- 6 Ridicati placa de bază și scoateti porturile pentru placa de bază din sloturile de pe baza computerului.

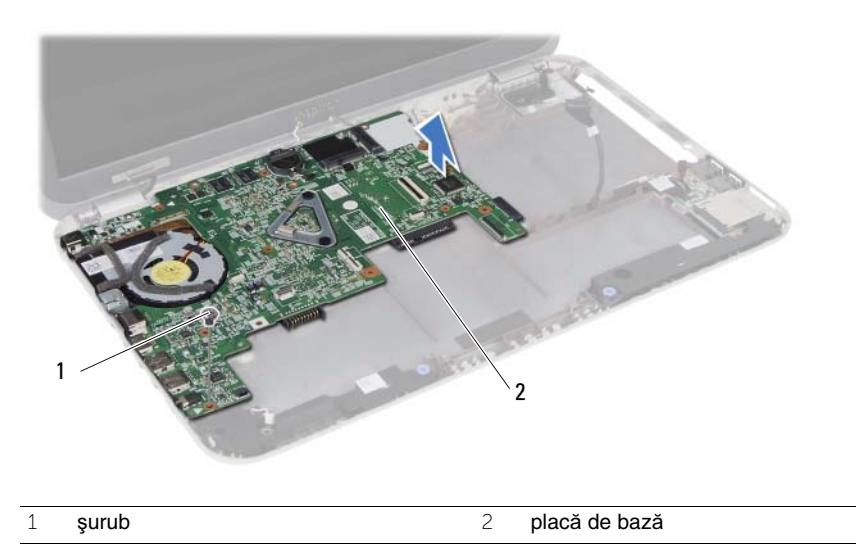

- <span id="page-58-0"></span>7 Întoarceţi invers placa de bază.
- 8 Urmați instrucțiunile de la [pasul 1](#page-63-0) până la [pasul 2](#page-63-1) din "Scoaterea plăcii mSATA" de la [pagina 63](#page-62-0).
- 9 Urmați instrucțiunile de la [pasul 1](#page-67-0) până la [pasul 3](#page-67-1) din ["Scoaterea ansamblului de r](#page-66-0)ăcire termică[" de la pagina 67](#page-66-0).

# <span id="page-60-2"></span>25 **Remontarea pl**ă**cii de baz**<sup>ă</sup>

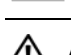

**AVERTISMENT: Înainte de a efectua lucr**ă**ri în interiorul computerului, citi**ţ**i instruc**ţ**iunile de siguran**ţă **livrate împreun**ă **cu computerul** ş**i urma**ţ**i pa**ş**ii din ["Înainte de a începe" de la pagina 7](#page-6-0). Dup**ă **ce a**ţ**i efectuat lucr**ă**ri în interiorul computerului, urma**ţ**i instruc**ţ**iunile din "Dup**ă **ce a**ţ**[i efectuat lucr](#page-8-0)**ă**ri în [interiorul computerului" de la pagina 9.](#page-8-0) Pentru informa**ţ**ii suplimentare despre cele mai bune practici privind siguran**ţ**a, consulta**ţ**i pagina de pornire privind conformitatea cu reglement**ă**rile, la adresa dell.com/regulatory\_compliance.**

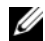

**X** NOTĂ: Eticheta de service a computerului este stocată în placa de bază. Trebuie să introduceti eticheta de service în configurarea sistemului după ce remontati placa de bază.

# **Procedur**ă

- 1 Urmați instrucțiunile de la [pasul 1](#page-68-0) până la [pasul 4](#page-68-1) din "Remontarea ansamblului de răcire termică[" de la pagina 69](#page-68-2).
- 2 Urmati instructiunile de la [pasul 1](#page-64-0) până la [pasul 3](#page-64-1) din ["Remontarea pl](#page-64-2)ăcii mSATA" de [la pagina 65.](#page-64-2)
- <span id="page-60-0"></span>3 Aliniaţi orificiul pentru şurub de pe placa de bază cu orificiul pentru şurub de pe baza computerului.
- 4 Remontați șurubul care fixează placa de bază pe baza computerului.
- 5 Conectați cablul boxelor și cablul plăcii secundare la placa de bază.
- 6 Conectati cablul afisajului la placa de bază și fixati cablul afișajului cu banda.
- <span id="page-60-1"></span>7 Remontaţi şurubul care fixează cablul afişajului pe placa de bază.

- 1 Remontati minicardul wireless. Consultati "Remontarea minicardului wireless" de la [pagina 43](#page-42-0).
- 2 Remontati hard diskul. Consultati ["Remontarea hard diskului" de la pagina 39.](#page-38-0)
- 3 Remontati bateria. Consultati ["Înlocuirea bateriei" de la pagina 35](#page-34-0).
- 4 Remontați zona de sprijin pentru mâini. Consultați "Remontarea zonei de sprijin [pentru mâini" de la pagina 31](#page-30-0).
- 5 Remontati tastatura. Consultati ["Remontarea tastaturii" de la pagina 25.](#page-24-0)
- 6 Remontați unitatea optică. Consultați "Remontarea unităț[ii optice" de la pagina 19.](#page-18-0)
- 7 Urmati instructiunile din [pasul 3](#page-14-0) și [pasul 4](#page-14-1) din "Remontarea modulelor de memorie" de [la pagina 15.](#page-14-2)
- 8 Urmati instructiunile din "După ce ati efectuat lucrări în interiorul computerului" de la [pagina 9](#page-8-0).

### **Introducerea etichetei de service în configurarea sistemului**

- 1 Porniți computerul.
- 2 Apăsați pe <F2> în timpul secvenței POST pentru a accesa programul de configurare a sistemului.
- 3 Navigaţi la fila **Main** (Principal) şi introduceţi eticheta de service a computerului în câmpul **Service Tag Input** (Introducere etichetă de service).

# <span id="page-62-0"></span>26 **Scoaterea pl**ă**cii mSATA**

**AVERTISMENT: Înainte de a efectua lucr**ă**ri în interiorul computerului, citi**ţ**i instruc**ţ**iunile de siguran**ţă **livrate împreun**ă **cu computerul** ş**i urma**ţ**i pa**ş**ii din ["Înainte de a începe" de la pagina 7](#page-6-0). Dup**ă **ce a**ţ**i efectuat lucr**ă**ri în interiorul computerului, urma**ţ**i instruc**ţ**iunile din "Dup**ă **ce a**ţ**[i efectuat lucr](#page-8-0)**ă**ri în [interiorul computerului" de la pagina 9.](#page-8-0) Pentru informa**ţ**ii suplimentare despre cele mai bune practici privind siguran**ţ**a, consulta**ţ**i pagina de pornire privind conformitatea cu reglement**ă**rile, la adresa dell.com/regulatory\_compliance.**

- 1 Urmați instrucțiunile de la [pasul 1](#page-12-0) până la [pasul 3](#page-12-2) din "Scoaterea modulelor de memorie" [de la pagina 13](#page-12-1).
- 2 Scoateți unitatea optică. Consultați "Scoaterea unităț[ii optice" de la pagina 17.](#page-16-0)
- 3 Scoateti tastatura. Consultati ["Scoaterea tastaturii" de la pagina 21.](#page-20-0)
- 4 Scoateti zona de sprijin pentru mâini. Consultați "Scoaterea zonei de sprijin pentru [mâini" de la pagina 27](#page-26-0).
- 5 Scoateti bateria. Consultati ["Scoaterea bateriei" de la pagina 33.](#page-32-0)
- 6 Scoateti hard diskul. Consultati ["Scoaterea hard diskului" de la pagina 37.](#page-36-0)
- 7 Urmați instrucțiunile de la [pasul 1](#page-57-0) până la [pasul 7](#page-58-0) din ["Scoaterea pl](#page-56-0)ăcii de bază" de la [pagina 57](#page-56-0).

- <span id="page-63-0"></span>Scoateţi şurubul care fixează placa mSATA pe placa de bază.
- <span id="page-63-1"></span>2 Glisați și scoateți placa mSATA din conectorul de pe placa de bază.

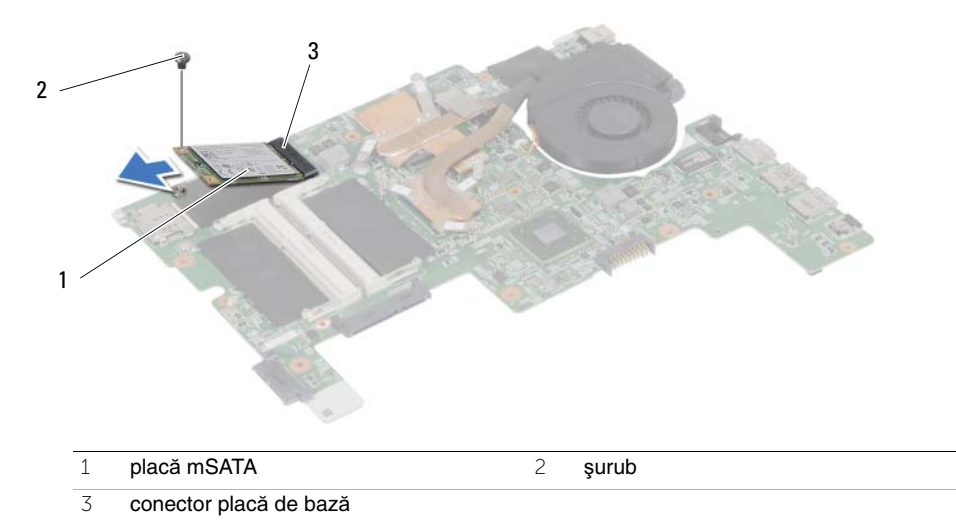

<span id="page-64-2"></span>27 **Remontarea pl**ă**cii mSATA**

**AVERTISMENT: Înainte de a efectua lucr**ă**ri în interiorul computerului, citi**ţ**i instruc**ţ**iunile de siguran**ţă **livrate împreun**ă **cu computerul** ş**i urma**ţ**i pa**ş**ii din ["Înainte de a începe" de la pagina 7](#page-6-0). Dup**ă **ce a**ţ**i efectuat lucr**ă**ri în interiorul computerului, urma**ţ**i instruc**ţ**iunile din "Dup**ă **ce a**ţ**[i efectuat lucr](#page-8-0)**ă**ri în [interiorul computerului" de la pagina 9.](#page-8-0) Pentru informa**ţ**ii suplimentare despre cele mai bune practici privind siguran**ţ**a, consulta**ţ**i pagina de pornire privind conformitatea cu reglement**ă**rile, la adresa dell.com/regulatory\_compliance.**

### **Procedur**ă

- <span id="page-64-0"></span>1 Aliniati canelura de pe placa mSATA cu lamela de pe conectorul de pe placa de bază.
- <span id="page-64-1"></span>2 Introduceti placa mSATA la un unghi de 45 de grade în conectorul de pe placa de bază.
- 3 Apăsați în jos pe placa mSATA și remontați șurubul care fixează placa mSATA pe placa de bază.

- 1 Urmați instrucțiunile din [pasul 3](#page-60-0) și [pasul 7](#page-60-1) din ["Remontarea pl](#page-60-2)ăcii de bază" de la [pagina 61](#page-60-2).
- 2 Remontati hard diskul. Consultati ["Remontarea hard diskului" de la pagina 39.](#page-38-0)
- 3 Remontați bateria. Consultați ["Înlocuirea bateriei" de la pagina 35](#page-34-0).
- 4 Remontați zona de sprijin pentru mâini. Consultați "Remontarea zonei de sprijin pentru [mâini" de la pagina 31](#page-30-0).
- 5 Remontați tastatura. Consultați ["Remontarea tastaturii" de la pagina 25.](#page-24-0)
- 6 Remontați unitatea optică. Consultați "Remontarea unităț[ii optice" de la pagina 19.](#page-18-0)
- 7 Urmati instructiunile din [pasul 3](#page-14-0) si [pasul 4](#page-14-1) din "Remontarea modulelor de memorie" de [la pagina 15.](#page-14-2)
- 8 Urmați instrucțiunile din "După ce ați efectuat lucrări în interiorul computerului" de la [pagina 9](#page-8-0).

# <span id="page-66-0"></span>28 **Scoaterea ansamblului de r**ă**cire termic**<sup>ă</sup>

**AVERTISMENT: Înainte de a efectua lucr**ă**ri în interiorul computerului, citi**ţ**i instruc**ţ**iunile de siguran**ţă **livrate împreun**ă **cu computerul** ş**i urma**ţ**i pa**ş**ii din ["Înainte de a începe" de la pagina 7](#page-6-0). Dup**ă **ce a**ţ**i efectuat lucr**ă**ri în interiorul computerului, urma**ţ**i instruc**ţ**iunile din "Dup**ă **ce a**ţ**[i efectuat lucr](#page-8-0)**ă**ri în [interiorul computerului" de la pagina 9.](#page-8-0) Pentru informa**ţ**ii suplimentare despre cele mai bune practici privind siguran**ţ**a, consulta**ţ**i pagina de pornire privind conformitatea cu reglement**ă**rile, la adresa dell.com/regulatory\_compliance.**

- 1 Urmati instructiunile de la [pasul 1](#page-12-0) până la [pasul 3](#page-12-2) din "Scoaterea modulelor de memorie" [de la pagina 13](#page-12-1).
- 2 Scoateți unitatea optică. Consultați "Scoaterea unităț[ii optice" de la pagina 17.](#page-16-0)
- 3 Scoateti tastatura. Consultati ["Scoaterea tastaturii" de la pagina 21.](#page-20-0)
- 4 Scoateti zona de sprijin pentru mâini. Consultați "Scoaterea zonei de sprijin pentru [mâini" de la pagina 27](#page-26-0).
- 5 Scoateti bateria. Consultati ["Scoaterea bateriei" de la pagina 33.](#page-32-0)
- 6 Scoateti hard diskul. Consultati ["Scoaterea hard diskului" de la pagina 37.](#page-36-0)
- 7 Scoateti minicardul wireless. Consultați "Scoaterea minicardului wireless" de la [pagina 41](#page-40-0).
- 8 Urmati instructiunile de la [pasul 1](#page-57-0) până la [pasul 7](#page-58-0) din ["Scoaterea pl](#page-56-0)ăcii de bază" de la [pagina 57](#page-56-0).

- <span id="page-67-0"></span>Deconectaţi cablul ventilatorului de la placa de bază.
- 2 Succesiv (în ordinea indicată pe radiator), slăbiți șuruburile prizoniere care fixează ansamblul de răcire termică pe placa de bază.
- <span id="page-67-1"></span>Ridicaţi ansamblul de răcire termică de pe placa de bază.

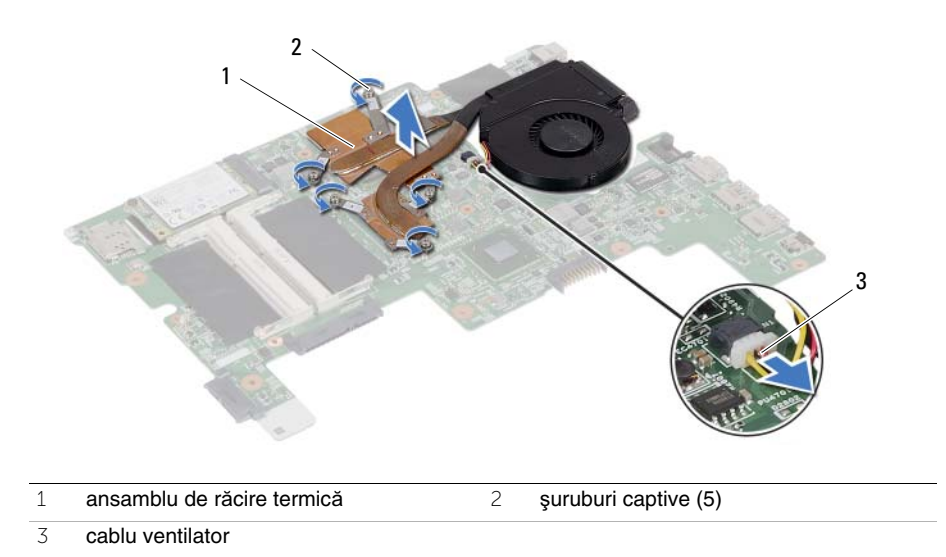

# <span id="page-68-2"></span>29 **Remontarea ansamblului de r**ă**cire termic**<sup>ă</sup>

**AVERTISMENT: Înainte de a efectua lucr**ă**ri în interiorul computerului, citi**ţ**i instruc**ţ**iunile de siguran**ţă **livrate împreun**ă **cu computerul** ş**i urma**ţ**i pa**ş**ii din ["Înainte de a începe" de la pagina 7](#page-6-0). Dup**ă **ce a**ţ**i efectuat lucr**ă**ri în interiorul computerului, urma**ţ**i instruc**ţ**iunile din "Dup**ă **ce a**ţ**[i efectuat lucr](#page-8-0)**ă**ri în [interiorul computerului" de la pagina 9.](#page-8-0) Pentru informa**ţ**ii suplimentare despre cele mai bune practici privind siguran**ţ**a, consulta**ţ**i pagina de pornire privind conformitatea cu reglement**ă**rile, la adresa dell.com/regulatory\_compliance.**

#### **Procedur**ă

- <span id="page-68-0"></span>1 Curătați pasta de transfer termic de pe partea inferioară a ansamblului de răcire termică și reaplicati-o.
- 2 Aliniați orificiile pentru șuruburi de pe ansamblul de răcire termică cu orificiile pentru şuruburi de pe placa de bază.
- 3 Succesiv (în ordinea indicată pe radiator), strângeti suruburile prizoniere care fixează ansamblul de răcire termică pe placa de bază.
- <span id="page-68-1"></span>4 Conectati cablul ventilatorului la placa de bază.

- 1 Urmați instrucțiunile din [pasul 3](#page-60-0) și [pasul 7](#page-60-1) din ["Remontarea pl](#page-60-2)ăcii de bază" de la [pagina 61](#page-60-2).
- 2 Remontati minicardul wireless. Consultati "Remontarea minicardului wireless" de la [pagina 43](#page-42-0).
- 3 Remontati hard diskul. Consultati ["Remontarea hard diskului" de la pagina 39.](#page-38-0)
- 4 Remontati bateria. Consultati ["Înlocuirea bateriei" de la pagina 35](#page-34-0).
- 5 Remontați zona de sprijin pentru mâini. Consultați "Remontarea zonei de sprijin pentru [mâini" de la pagina 31](#page-30-0).
- 6 Remontati tastatura. Consultati ["Remontarea tastaturii" de la pagina 25.](#page-24-0)
- 7 Remontați unitatea optică. Consultați "Remontarea unităț[ii optice" de la pagina 19.](#page-18-0)
- 8 Urmati instructiunile din [pasul 3](#page-14-0) și [pasul 4](#page-14-1) din "Remontarea modulelor de memorie" de [la pagina 15.](#page-14-2)
- 9 Urmați instrucțiunile din "După ce ați efectuat lucrări în interiorul computerului" de la [pagina 9](#page-8-0).

#### 70 | Remontarea ansamblului de răcire termică

# 30 **Scoaterea ansamblului de afi**ş**aj**

**AVERTISMENT: Înainte de a efectua lucr**ă**ri în interiorul computerului, citi**ţ**i instruc**ţ**iunile de siguran**ţă **livrate împreun**ă **cu computerul** ş**i urma**ţ**i pa**ş**ii din ["Înainte de a începe" de la pagina 7](#page-6-0). Dup**ă **ce a**ţ**i efectuat lucr**ă**ri în interiorul computerului, urma**ţ**i instruc**ţ**iunile din "Dup**ă **ce a**ţ**[i efectuat lucr](#page-8-0)**ă**ri în [interiorul computerului" de la pagina 9.](#page-8-0) Pentru informa**ţ**ii suplimentare despre cele mai bune practici privind siguran**ţ**a, consulta**ţ**i pagina de pornire privind conformitatea cu reglement**ă**rile, la adresa dell.com/regulatory\_compliance.**

- 1 Urmati instructiunile de la [pasul 1](#page-12-0) până la [pasul 3](#page-12-2) din "Scoaterea modulelor de memorie" [de la pagina 13](#page-12-1).
- 2 Scoateți unitatea optică. Consultați "Scoaterea unităț[ii optice" de la pagina 17.](#page-16-0)
- 3 Scoateti tastatura. Consultati ["Scoaterea tastaturii" de la pagina 21.](#page-20-0)
- 4 Scoateti zona de sprijin pentru mâini. Consultati "Scoaterea zonei de sprijin pentru mâini" [de la pagina 27](#page-26-0).
- 5 Scoateti bateria. Consultati ["Scoaterea bateriei" de la pagina 33.](#page-32-0)
- 6 Scoateti hard diskul. Consultati ["Scoaterea hard diskului" de la pagina 37.](#page-36-0)
- 7 Scoateti minicardul wireless. Consultați "Scoaterea minicardului wireless" de la [pagina 41](#page-40-0).
- 8 Urmati instructiunile de la [pasul 1](#page-57-0) până la [pasul 7](#page-58-0) din ["Scoaterea pl](#page-56-0)ăcii de bază" de la [pagina 57](#page-56-0).

- Scoateţi şuruburile care fixează ansamblul afişajului pe baza computerului.
- Ridicaţi ansamblul afişajului de pe baza computerului.

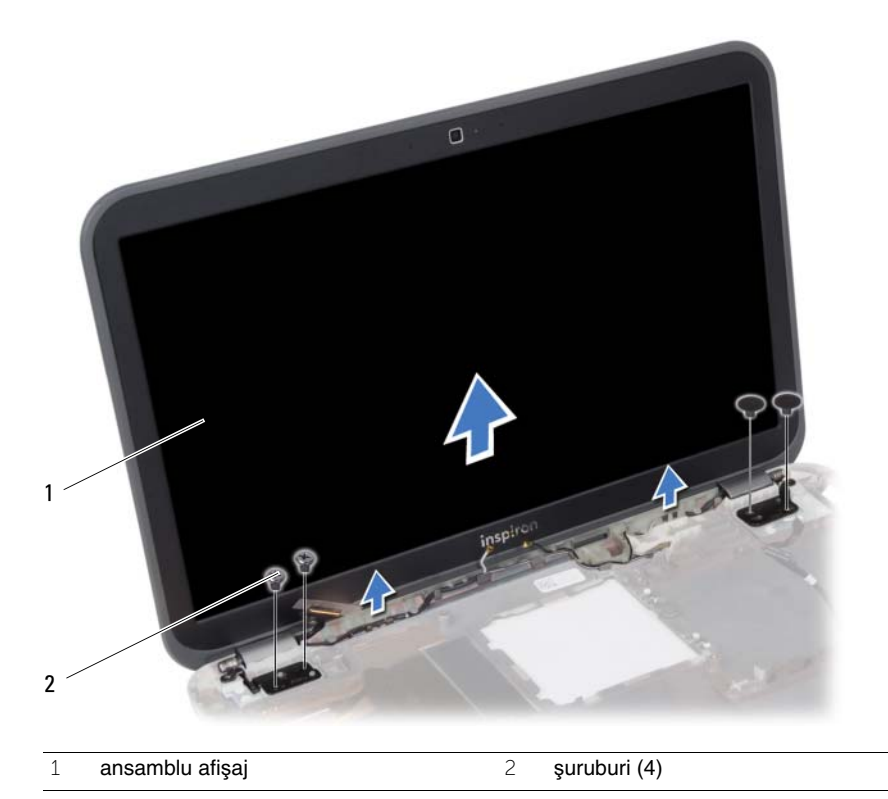
# <span id="page-72-0"></span>31 **Remontarea afi**ş**ajului**

**AVERTISMENT: Înainte de a efectua lucr**ă**ri în interiorul computerului, citi**ţ**i instruc**ţ**iunile de siguran**ţă **livrate împreun**ă **cu computerul** ş**i urma**ţ**i pa**ş**ii din ["Înainte de a începe" de la pagina 7](#page-6-0). Dup**ă **ce a**ţ**i efectuat lucr**ă**ri în interiorul computerului, urma**ţ**i instruc**ţ**iunile din "Dup**ă **ce a**ţ**[i efectuat lucr](#page-8-0)**ă**ri în [interiorul computerului" de la pagina 9.](#page-8-0) Pentru informa**ţ**ii suplimentare despre cele mai bune practici privind siguran**ţ**a, consulta**ţ**i pagina de pornire privind conformitatea cu reglement**ă**rile, la adresa dell.com/regulatory\_compliance.**

# **Procedur**ă

- 1 Asezati ansamblul afisajului pe baza computerului și aliniati orificiile pentru șuruburi de pe afişaj cu orificiile pentru şuruburi de pe baza computerului.
- 2 Remontați șuruburile care fixează afișajul pe baza computerului.

- 1 Urmati instructiunile din [pasul 3](#page-60-0) și [pasul 7](#page-60-1) din ["Remontarea pl](#page-60-2)ăcii de bază" de la [pagina 61](#page-60-2).
- 2 Remontați minicardul wireless. Consultați "Remontarea minicardului wireless" de la [pagina 43](#page-42-0).
- 3 Remontați hard diskul. Consultați ["Remontarea hard diskului" de la pagina 39.](#page-38-0)
- 4 Remontați bateria. Consultați ["Înlocuirea bateriei" de la pagina 35](#page-34-0).
- 5 Remontati zona de sprijin pentru mâini. Consultati "Remontarea zonei de sprijin pentru [mâini" de la pagina 31](#page-30-0).
- 6 Remontați tastatura. Consultați ["Remontarea tastaturii" de la pagina 25.](#page-24-0)
- 7 Remontați unitatea optică. Consultați "Remontarea unităț[ii optice" de la pagina 19.](#page-18-0)
- 8 Urmati instructiunile din [pasul 3](#page-14-0) și [pasul 4](#page-14-1) din "Remontarea modulelor de memorie" de [la pagina 15.](#page-14-2)
- 9 Urmati instructiunile din "După ce ati efectuat lucrări în interiorul computerului" de la [pagina 9](#page-8-0).

# <span id="page-74-0"></span>32 **Scoaterea cadrului afi**ş**ajului**

**AVERTISMENT: Înainte de a efectua lucr**ă**ri în interiorul computerului, citi**ţ**i instruc**ţ**iunile de siguran**ţă **livrate împreun**ă **cu computerul** ş**i urma**ţ**i pa**ş**ii din ["Înainte de a începe" de la pagina 7](#page-6-0). Dup**ă **ce a**ţ**i efectuat lucr**ă**ri în interiorul computerului, urma**ţ**i instruc**ţ**iunile din "Dup**ă **ce a**ţ**[i efectuat lucr](#page-8-0)**ă**ri în [interiorul computerului" de la pagina 9.](#page-8-0) Pentru informa**ţ**ii suplimentare despre cele mai bune practici privind siguran**ţ**a, consulta**ţ**i pagina de pornire privind conformitatea cu reglement**ă**rile, la adresa dell.com/regulatory\_compliance.**

- 1 Urmati instructiunile de la [pasul 1](#page-12-0) până la [pasul 3](#page-12-1) din "Scoaterea modulelor de memorie" [de la pagina 13](#page-12-2).
- 2 Scoateți unitatea optică. Consultați "Scoaterea unităț[ii optice" de la pagina 17.](#page-16-0)
- 3 Scoateti tastatura. Consultati ["Scoaterea tastaturii" de la pagina 21.](#page-20-0)
- 4 Scoateti zona de sprijin pentru mâini. Consultati "Scoaterea zonei de sprijin pentru [mâini" de la pagina 27](#page-26-0).
- 5 Scoateti bateria. Consultati ["Scoaterea bateriei" de la pagina 33.](#page-32-0)
- 6 Scoateti hard diskul. Consultati ["Scoaterea hard diskului" de la pagina 37.](#page-36-0)
- 7 Scoateti minicardul wireless. Consultați "Scoaterea minicardului wireless" de la [pagina 41](#page-40-0).
- 8 Urmati instructiunile de la [pasul 1](#page-57-0) până la [pasul 7](#page-58-0) din ["Scoaterea pl](#page-56-0)ăcii de bază" de la [pagina 57](#page-56-0).
- 9 Scoateti afişajul. Consultati ["Scoaterea ansamblului de afi](#page-70-0)şaj" de la pagina 71.

- 1 Cu ajutorul degetelor, desprindeți cu atenție marginea interioară a cadrului afișajului.
- 2 Scoateţi cadrul afişajului de pe capacul din spate al afişajului.

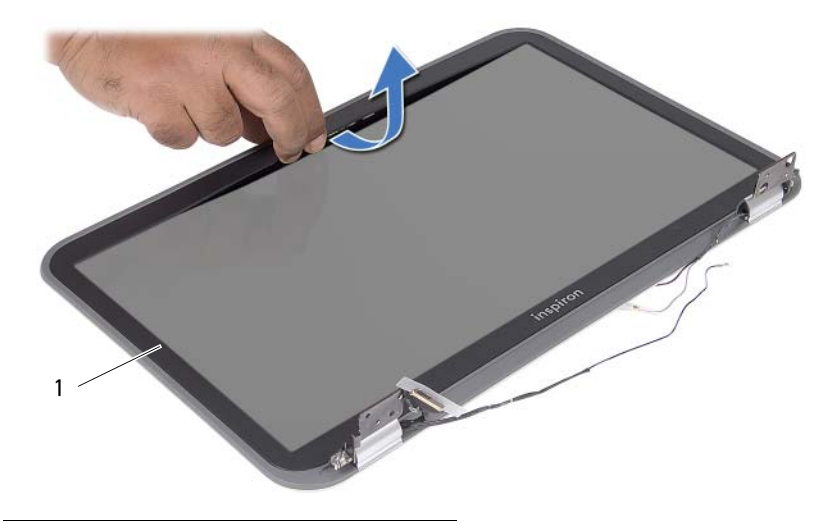

1 cadru afişaj

# <span id="page-76-0"></span>33 **Remontarea cadrului afi**ş**ajului**

**AVERTISMENT: Înainte de a efectua lucr**ă**ri în interiorul computerului, citi**ţ**i instruc**ţ**iunile de siguran**ţă **livrate împreun**ă **cu computerul** ş**i urma**ţ**i pa**ş**ii din ["Înainte de a începe" de la pagina 7](#page-6-0). Dup**ă **ce a**ţ**i efectuat lucr**ă**ri în interiorul computerului, urma**ţ**i instruc**ţ**iunile din "Dup**ă **ce a**ţ**[i efectuat lucr](#page-8-0)**ă**ri în [interiorul computerului" de la pagina 9.](#page-8-0) Pentru informa**ţ**ii suplimentare despre cele mai bune practici privind siguran**ţ**a, consulta**ţ**i pagina de pornire privind conformitatea cu reglement**ă**rile, la adresa dell.com/regulatory\_compliance.**

### **Procedur**ă

Aliniati cadrul afisajului cu capacul afisajului și fixati usor cadrul afisajului în pozitie.

- 1 Remontați afișajul. Consultați "Remontarea afiș[ajului" de la pagina 73.](#page-72-0)
- 2 Urmati instructiunile din [pasul 3](#page-60-0) și [pasul 7](#page-60-1) din ["Remontarea pl](#page-60-2)ăcii de bază" de la [pagina 61](#page-60-2).
- 3 Remontați minicardul wireless. Consultați "Remontarea minicardului wireless" de la [pagina 43](#page-42-0).
- 4 Remontati hard diskul. Consultati ["Remontarea hard diskului" de la pagina 39.](#page-38-0)
- 5 Remontați bateria. Consultați ["Înlocuirea bateriei" de la pagina 35](#page-34-0).
- 6 Remontați zona de sprijin pentru mâini. Consultați "Remontarea zonei de sprijin pentru [mâini" de la pagina 31](#page-30-0).
- 7 Remontați tastatura. Consultați ["Remontarea tastaturii" de la pagina 25.](#page-24-0)
- 8 Remontați unitatea optică. Consultați "Remontarea unităț[ii optice" de la pagina 19.](#page-18-0)
- 9 Urmati instructiunile din [pasul 3](#page-14-0) si [pasul 4](#page-14-1) din "Remontarea modulelor de memorie" de [la pagina 15](#page-14-2)
- 10 Urmați instrucțiunile din "După ce ați efectuat lucrări în interiorul computerului" de la [pagina 9](#page-8-0).

# 34 **Scoaterea ecranului afi**ş**ajului**

**AVERTISMENT: Înainte de a efectua lucr**ă**ri în interiorul computerului, citi**ţ**i instruc**ţ**iunile de siguran**ţă **livrate împreun**ă **cu computerul** ş**i urma**ţ**i pa**ş**ii din ["Înainte de a începe" de la pagina 7](#page-6-0). Dup**ă **ce a**ţ**i efectuat lucr**ă**ri în interiorul computerului, urma**ţ**i instruc**ţ**iunile din "Dup**ă **ce a**ţ**[i efectuat lucr](#page-8-0)**ă**ri în [interiorul computerului" de la pagina 9.](#page-8-0) Pentru informa**ţ**ii suplimentare despre cele mai bune practici privind siguran**ţ**a, consulta**ţ**i pagina de pornire privind conformitatea cu reglement**ă**rile, la adresa dell.com/regulatory\_compliance.**

- 1 Urmati instructiunile de la [pasul 1](#page-12-0) până la [pasul 3](#page-12-1) din "Scoaterea modulelor de memorie" [de la pagina 13](#page-12-2).
- 2 Scoateți unitatea optică. Consultați "Scoaterea unităț[ii optice" de la pagina 17.](#page-16-0)
- 3 Scoateti tastatura. Consultati ["Scoaterea tastaturii" de la pagina 21.](#page-20-0)
- 4 Scoateti zona de sprijin pentru mâini. Consultați "Scoaterea zonei de sprijin pentru [mâini" de la pagina 27](#page-26-0).
- 5 Scoateti bateria. Consultati ["Scoaterea bateriei" de la pagina 33.](#page-32-0)
- 6 Scoateti hard diskul. Consultati ["Scoaterea hard diskului" de la pagina 37.](#page-36-0)
- 7 Scoateti minicardul wireless. Consultați "Scoaterea minicardului wireless" de la [pagina 41](#page-40-0).
- 8 Urmati instructiunile de la [pasul 1](#page-57-0) până la [pasul 7](#page-58-0) din ["Scoaterea pl](#page-56-0)ăcii de bază" de la [pagina 57](#page-56-0).
- 9 Scoateti afişajul. Consultati ["Scoaterea ansamblului de afi](#page-70-0)şaj" de la pagina 71.
- 10 Scoateti cadrul afisajului. Consultati ["Scoaterea cadrului afi](#page-74-0)sajului" de la pagina 75.

- 1 Scoateți șuruburile care fixează ecranul afișajului pe capacul din spate al afișajului.
- 2 Ridicați cu atenție ecranul afișajului și întoarceți-l invers.

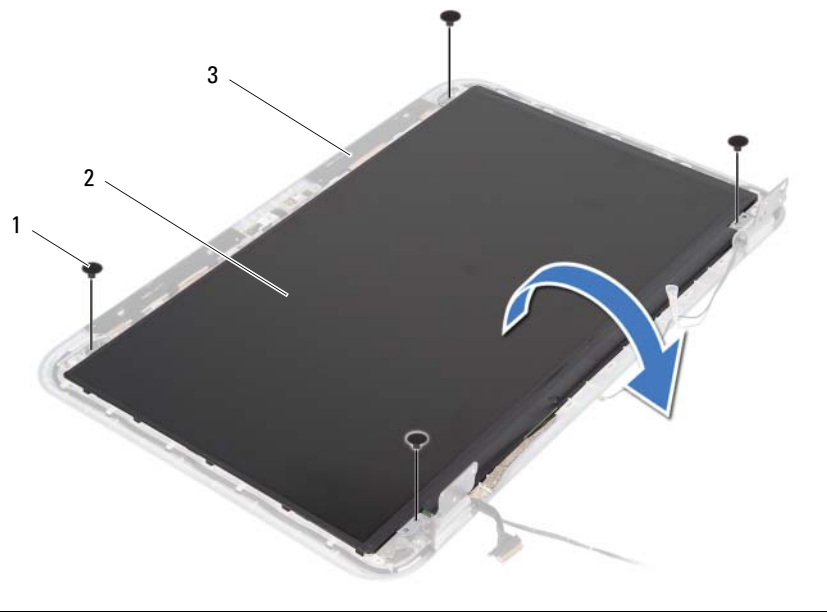

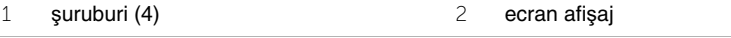

3 capac spate afişaj

- 3 Desprindeți banda care fixează cablul afișajului pe ecranul afișajului.
- Deconectaţi cablul afişajului de la ecranul afişajului.

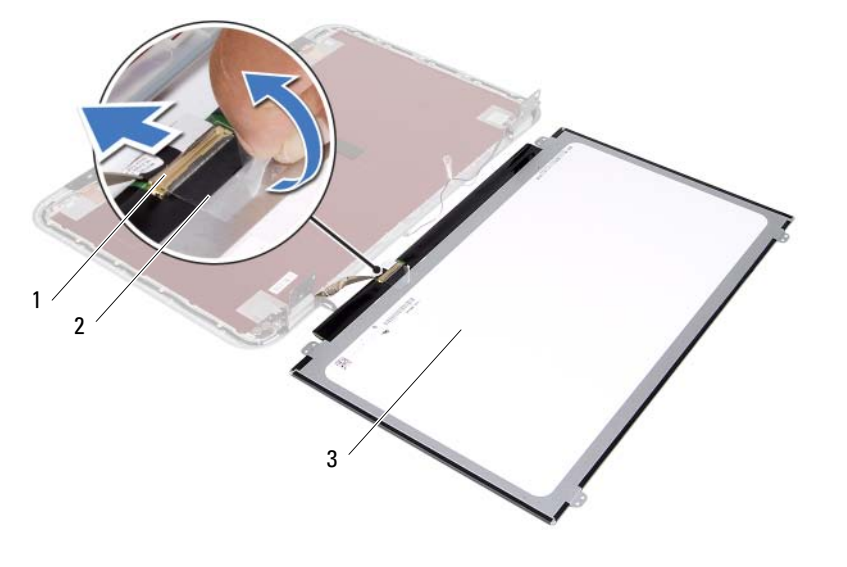

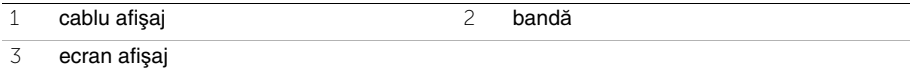

# 35 **Remontarea ecranului afi**ş**ajului**

**AVERTISMENT: Înainte de a efectua lucr**ă**ri în interiorul computerului, citi**ţ**i instruc**ţ**iunile de siguran**ţă **livrate împreun**ă **cu computerul** ş**i urma**ţ**i pa**ş**ii din ["Înainte de a începe" de la pagina 7](#page-6-0). Dup**ă **ce a**ţ**i efectuat lucr**ă**ri în interiorul computerului, urma**ţ**i instruc**ţ**iunile din "Dup**ă **ce a**ţ**[i efectuat lucr](#page-8-0)**ă**ri în [interiorul computerului" de la pagina 9.](#page-8-0) Pentru informa**ţ**ii suplimentare despre cele mai bune practici privind siguran**ţ**a, consulta**ţ**i pagina de pornire privind conformitatea cu reglement**ă**rile, la adresa dell.com/regulatory\_compliance.**

# **Procedur**ă

- 1 Conectati cablul afisajului la ecranul afisajului.
- 2 Aplicati banda pentru a fixa cablul afisajului.
- 3 Așezați cu atenție ecranul afișajului pe capacul din spate al afișajului.
- 4 Aliniati orificiile pentru suruburi de pe ecranul afisajului cu orificiile pentru suruburi de pe capacul din spate al afişajului.
- 5 Remontați șuruburile care fixează ecranul afișajului pe capacul din spate al afișajului.

- 1 Remontati cadrul afisajului. Consultati ["Remontarea cadrului afi](#page-76-0)sajului" de la pagina 77.
- 2 Remontați afișajul. Consultați "Remontarea afiș[ajului" de la pagina 73.](#page-72-0)
- 3 Urmați instrucțiunile din [pasul 3](#page-60-0) și [pasul 7](#page-60-1) din ["Remontarea pl](#page-60-2)ăcii de bază" de la [pagina 61](#page-60-2).
- 4 Remontați minicardul wireless. Consultați "Remontarea minicardului wireless" de la [pagina 43](#page-42-0).
- 5 Remontati hard diskul. Consultati ["Remontarea hard diskului" de la pagina 39.](#page-38-0)
- 6 Remontați bateria. Consultați ["Înlocuirea bateriei" de la pagina 35](#page-34-0).
- 7 Remontați zona de sprijin pentru mâini. Consultați "Remontarea zonei de sprijin pentru [mâini" de la pagina 31](#page-30-0).
- 8 Remontați tastatura. Consultați ["Remontarea tastaturii" de la pagina 25.](#page-24-0)
- 9 Remontați unitatea optică. Consultați "Remontarea unităț[ii optice" de la pagina 19.](#page-18-0)
- 10 Urmati instructiunile din [pasul 3](#page-14-0) si [pasul 4](#page-14-1) din "Remontarea modulelor de memorie" de [la pagina 15.](#page-14-2)
- 11 Urmați instrucțiunile din "După ce ați efectuat lucrări în interiorul computerului" de la [pagina 9](#page-8-0).

# 36 **Scoaterea balamalelor afi**ş**ajului**

**AVERTISMENT: Înainte de a efectua lucr**ă**ri în interiorul computerului, citi**ţ**i instruc**ţ**iunile de siguran**ţă **livrate împreun**ă **cu computerul** ş**i urma**ţ**i pa**ş**ii din ["Înainte de a începe" de la pagina 7](#page-6-0). Dup**ă **ce a**ţ**i efectuat lucr**ă**ri în interiorul computerului, urma**ţ**i instruc**ţ**iunile din "Dup**ă **ce a**ţ**[i efectuat lucr](#page-8-0)**ă**ri în [interiorul computerului" de la pagina 9.](#page-8-0) Pentru informa**ţ**ii suplimentare despre cele mai bune practici privind siguran**ţ**a, consulta**ţ**i pagina de pornire privind conformitatea cu reglement**ă**rile, la adresa dell.com/regulatory\_compliance.**

- 1 Urmati instructiunile de la [pasul 1](#page-12-0) până la [pasul 3](#page-12-1) din "Scoaterea modulelor de memorie" [de la pagina 13](#page-12-2).
- 2 Scoateți unitatea optică. Consultați "Scoaterea unităț[ii optice" de la pagina 17.](#page-16-0)
- 3 Scoateti tastatura. Consultati ["Scoaterea tastaturii" de la pagina 21.](#page-20-0)
- 4 Scoateti zona de sprijin pentru mâini. Consultați "Scoaterea zonei de sprijin pentru [mâini" de la pagina 27](#page-26-0).
- 5 Scoateti bateria. Consultati ["Scoaterea bateriei" de la pagina 33.](#page-32-0)
- 6 Scoateti hard diskul. Consultati ["Scoaterea hard diskului" de la pagina 37.](#page-36-0)
- 7 Scoateti minicardul wireless. Consultați "Scoaterea minicardului wireless" de la [pagina 41](#page-40-0).
- 8 Urmati instructiunile de la [pasul 1](#page-57-0) până la [pasul 7](#page-58-0) din ["Scoaterea pl](#page-56-0)ăcii de bază" de la [pagina 57](#page-56-0).
- 9 Scoateti afişajul. Consultati ["Scoaterea ansamblului de afi](#page-70-0)şaj" de la pagina 71.
- 10 Scoateti cadrul afisajului. Consultati ["Scoaterea cadrului afi](#page-74-0)sajului" de la pagina 75.

- 1 Scoateți șuruburile care fixează balamalele afișajului pe capacul din spate al afișajului.
- 2 Scoateţi cablul afişajului şi cablurile pentru antena wireless din ghidajele de pe balamalele afişajului.
- 3 Ridicaţi balamalele afişajului de pe capacul din spate al afişajului.

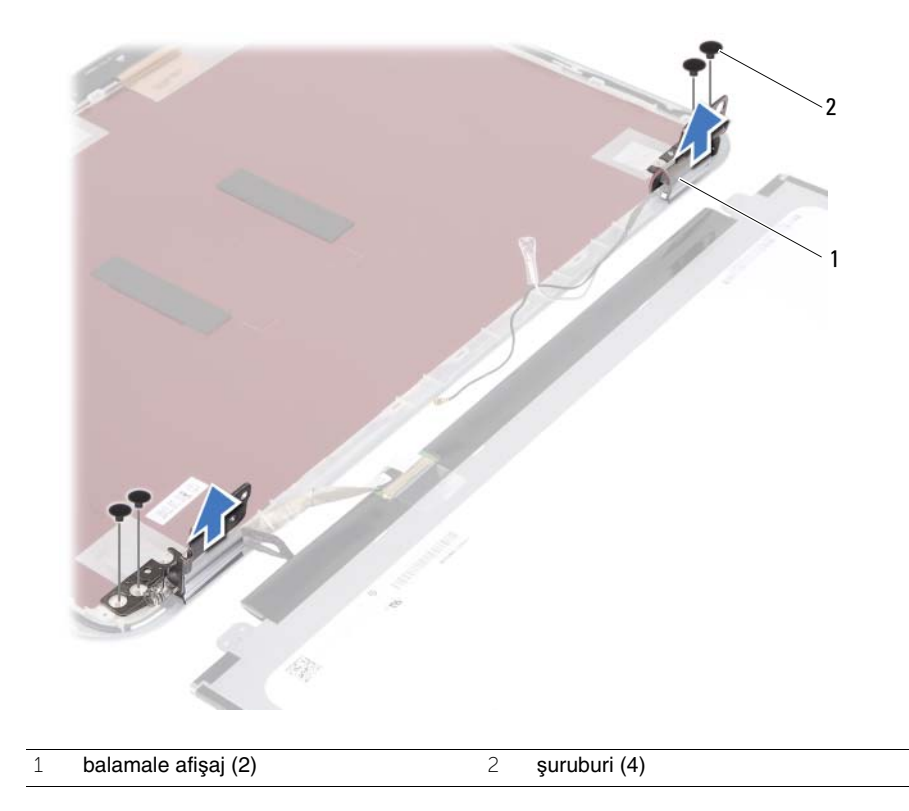

# 37 **Remontarea balamalelor afi**ş**ajului**

**AVERTISMENT: Înainte de a efectua lucr**ă**ri în interiorul computerului, citi**ţ**i instruc**ţ**iunile de siguran**ţă **livrate împreun**ă **cu computerul** ş**i urma**ţ**i pa**ş**ii din ["Înainte de a începe" de la pagina 7](#page-6-0). Dup**ă **ce a**ţ**i efectuat lucr**ă**ri în interiorul computerului, urma**ţ**i instruc**ţ**iunile din "Dup**ă **ce a**ţ**[i efectuat lucr](#page-8-0)**ă**ri în [interiorul computerului" de la pagina 9.](#page-8-0) Pentru informa**ţ**ii suplimentare despre cele mai bune practici privind siguran**ţ**a, consulta**ţ**i pagina de pornire privind conformitatea cu reglement**ă**rile, la adresa dell.com/regulatory\_compliance.**

### **Procedur**ă

- 1 Aliniati orificiile pentru suruburi de pe balamalele afisajului cu orificiile pentru suruburi de pe capacul din spate al afişajului.
- 2 Remontați șuruburile care fixează balamalele afișajului pe capacul din spate al afișajului.
- 3 Montati cablul afisajului și cablurile de antenă ale minicardului wireless prin ghidajele de orientare de pe balamalele afişajului.

- 1 Remontați cadrul afișajului. Consultați ["Remontarea cadrului afi](#page-76-0)șajului" de la pagina 77.
- 2 Remontati afisajul. Consultati "Remontarea afis[ajului" de la pagina 73.](#page-72-0)
- 3 Urmați instrucțiunile din [pasul 3](#page-60-0) și [pasul 7](#page-60-1) din ["Remontarea pl](#page-60-2)ăcii de bază" de la [pagina 61](#page-60-2).
- 4 Remontati minicardul wireless. Consultati "Remontarea minicardului wireless" de la [pagina 43](#page-42-0).
- 5 Remontati hard diskul. Consultati ["Remontarea hard diskului" de la pagina 39.](#page-38-0)
- 6 Remontati bateria. Consultati ["Înlocuirea bateriei" de la pagina 35](#page-34-0).
- 7 Remontați zona de sprijin pentru mâini. Consultați "Remontarea zonei de sprijin pentru [mâini" de la pagina 31](#page-30-0).
- 8 Remontati tastatura. Consultati ["Remontarea tastaturii" de la pagina 25.](#page-24-0)
- 9 Remontați unitatea optică. Consultați "Remontarea unităț[ii optice" de la pagina 19.](#page-18-0)
- 10 Urmați instrucțiunile din [pasul 3](#page-14-0) și [pasul 4](#page-14-1) din "Remontarea modulelor de memorie" de [la pagina 15.](#page-14-2)
- 11 Urmati instructiunile din "După ce ati efectuat lucrări în interiorul computerului" de la [pagina 9](#page-8-0).

#### 88  $\overline{\phantom{a}}$ Remontarea balamalelor afişajului

# 38 **Scoaterea modulului camerei**

**AVERTISMENT: Înainte de a efectua lucr**ă**ri în interiorul computerului, citi**ţ**i instruc**ţ**iunile de siguran**ţă **livrate împreun**ă **cu computerul** ş**i urma**ţ**i pa**ş**ii din ["Înainte de a începe" de la pagina 7](#page-6-0). Dup**ă **ce a**ţ**i efectuat lucr**ă**ri în interiorul computerului, urma**ţ**i instruc**ţ**iunile din "Dup**ă **ce a**ţ**[i efectuat lucr](#page-8-0)**ă**ri în [interiorul computerului" de la pagina 9.](#page-8-0) Pentru informa**ţ**ii suplimentare despre cele mai bune practici privind siguran**ţ**a, consulta**ţ**i pagina de pornire privind conformitatea cu reglement**ă**rile, la adresa dell.com/regulatory\_compliance.**

- 1 Urmati instructiunile de la [pasul 1](#page-12-0) până la [pasul 3](#page-12-1) din "Scoaterea modulelor de memorie" [de la pagina 13](#page-12-2).
- 2 Scoateți unitatea optică. Consultați "Scoaterea unităț[ii optice" de la pagina 17.](#page-16-0)
- 3 Scoateti tastatura. Consultati ["Scoaterea tastaturii" de la pagina 21.](#page-20-0)
- 4 Scoateti zona de sprijin pentru mâini. Consultați "Scoaterea zonei de sprijin pentru [mâini" de la pagina 27](#page-26-0).
- 5 Scoateti bateria. Consultati ["Scoaterea bateriei" de la pagina 33.](#page-32-0)
- 6 Scoateti hard diskul. Consultati ["Scoaterea hard diskului" de la pagina 37.](#page-36-0)
- 7 Scoateti minicardul wireless. Consultați "Scoaterea minicardului wireless" de la [pagina 41](#page-40-0).
- 8 Urmati instructiunile de la [pasul 1](#page-57-0) până la [pasul 7](#page-58-0) din ["Scoaterea pl](#page-56-0)ăcii de bază" de la [pagina 57](#page-56-0).
- 9 Scoateti afişajul. Consultati ["Scoaterea ansamblului de afi](#page-70-0)şaj" de la pagina 71.
- 10 Scoateti cadrul afisajului. Consultati ["Scoaterea cadrului afi](#page-74-0)sajului" de la pagina 75.

- 1 Desprindeți banda de pe modulul camerei.
- Deconectaţi cablul camerei de la conectorul de pe modulul camerei.
- Ridicaţi modulul camerei de pe capacul din spate al afişajului.

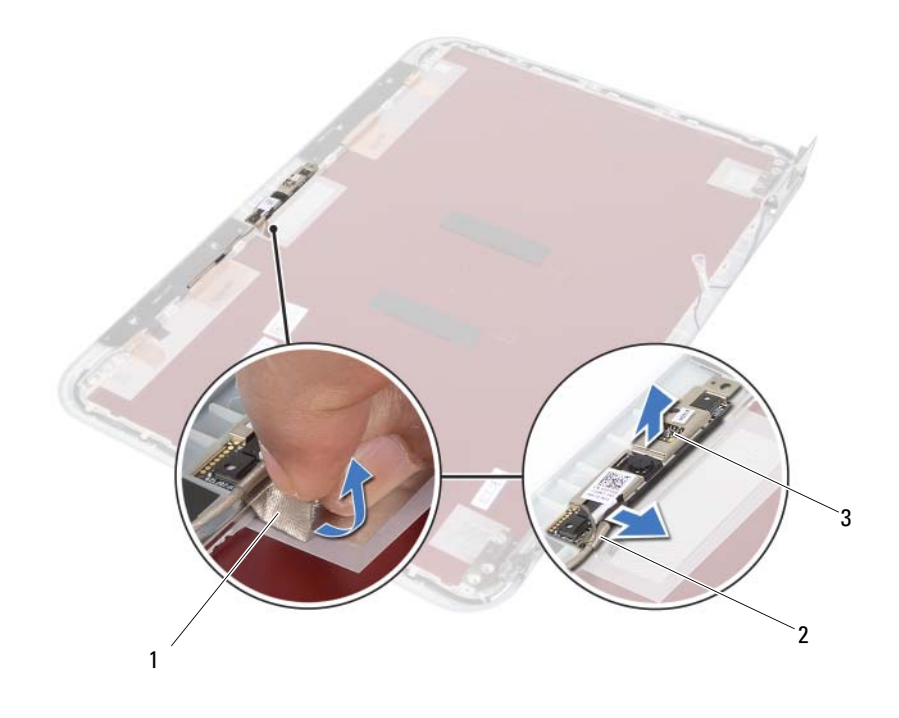

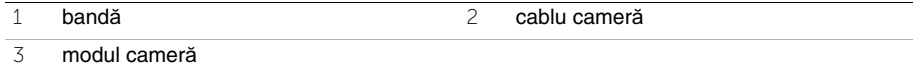

# 39 **Remontarea modulului camerei**

**AVERTISMENT: Înainte de a efectua lucr**ă**ri în interiorul computerului, citi**ţ**i instruc**ţ**iunile de siguran**ţă **livrate împreun**ă **cu computerul** ş**i urma**ţ**i pa**ş**ii din ["Înainte de a începe" de la pagina 7](#page-6-0). Dup**ă **ce a**ţ**i efectuat lucr**ă**ri în interiorul computerului, urma**ţ**i instruc**ţ**iunile din "Dup**ă **ce a**ţ**[i efectuat lucr](#page-8-0)**ă**ri în [interiorul computerului" de la pagina 9.](#page-8-0) Pentru informa**ţ**ii suplimentare despre cele mai bune practici privind siguran**ţ**a, consulta**ţ**i pagina de pornire privind conformitatea cu reglement**ă**rile, la adresa dell.com/regulatory\_compliance.**

# **Procedur**ă

- 1 Aliniați modulul camerei pe capacul din spate al afisaiului.
- 2 Conectati cablul camerei la conectorul de pe modulul camerei.
- 3 Aplicați banda pentru a fixa cablul camerei.

- 1 Remontati cadrul afisajului. Consultati ["Remontarea cadrului afi](#page-76-0)sajului" de la pagina 77.
- 2 Remontați afișajul. Consultați "Remontarea afiș[ajului" de la pagina 73.](#page-72-0)
- 3 Urmați instrucțiunile din [pasul 3](#page-60-0) și [pasul 7](#page-60-1) din ["Remontarea pl](#page-60-2)ăcii de bază" de la [pagina 61](#page-60-2).
- 4 Remontați minicardul wireless. Consultați "Remontarea minicardului wireless" de la [pagina 43](#page-42-0).
- 5 Remontati hard diskul. Consultati ["Remontarea hard diskului" de la pagina 39.](#page-38-0)
- 6 Remontați bateria. Consultați ["Înlocuirea bateriei" de la pagina 35](#page-34-0).
- 7 Remontați zona de sprijin pentru mâini. Consultați "Remontarea zonei de sprijin pentru [mâini" de la pagina 31](#page-30-0).
- 8 Remontați tastatura. Consultați ["Remontarea tastaturii" de la pagina 25.](#page-24-0)
- 9 Remontați unitatea optică. Consultați "Remontarea unităț[ii optice" de la pagina 19.](#page-18-0)
- 10 Urmati instructiunile din [pasul 3](#page-14-0) si [pasul 4](#page-14-1) din "Remontarea modulelor de memorie" de [la pagina 15.](#page-14-2)
- 11 Urmați instrucțiunile din "După ce ați efectuat lucrări în interiorul computerului" de la [pagina 9](#page-8-0).

# 40 **Actualizarea sistemului BIOS**

Poate fi necesar să actualizati sistemul BIOS când este disponibilă o actualizare sau după remontarea plăcii de bază. Pentru a actualiza sistemul BIOS:

- 1 Porniti computerul.
- 2 Accesaţi adresa **support.dell.com/support/downloads**.
- 3 Localizați fișierul de actualizare a sistemului BIOS pentru computerul dvs.:
	- **NOT**Ă**:** Eticheta de service a computerului dvs. se găseşte pe o etichetă de pe U partea din spate a computerului. Pentru informatii suplimentare, consultati Ghidul de pornire rapidă furnizat împreună cu computerul.

Dacă aveți eticheta de service sau codul de service expres pentru computer:

- a Introduceţi eticheta de service sau codul de service expres în câmpul **Service Tag** (Etichetă de service) **sau Express Service Code** (Cod de service expres).
- **b** Faceti clic pe **Submit** (Remitere) si continuati cu [pasul 4.](#page-92-0)

Dacă nu aveti eticheta de service sau codul de service expres pentru computer:

- a Selectați una dintre următoarele opțiuni:
	- **Automatically detect my Service Tag for me (Detectare automat**ă **a etichetei mele de service)**
	- **Choose from My Products and Services List (Alegere din lista mea de produse** ş**i servicii)**
	- **Choose from a list of all Dell products (Alegere dintr-o list**ă **de produse Dell)**
- **b** Faceti clic pe **Continue** (Continuare) și urmați instrucțiunile de pe ecran.
- <span id="page-92-0"></span>4 Pe ecran va apărea o listă de rezultate. Faceţi clic pe **BIOS**.
- 5 Faceţi clic pe **Download File** (Descărcare fişier) pentru a descărca cel mai recent fişier BIOS.
- 6 În fereastra **Please select your download method below** (Selectaţi metoda de descărcare de mai jos), faceţi clic pe **For Single File Download via Browser** (Pentru descărcare fişier unic prin browser), apoi faceţi clic pe **Download Now**  (Descărcare acum).

Apare fereastra **File Download** (Descărcare fişier).

- 7 În fereastra **Save As** (Salvare ca), selectati o locatie potrivită pentru descărcarea fişierului pe computer.
- 8 Dacă apare fereastra **Download Complete** (Descărcare terminată), faceți clic pe **Close** (Închidere).
- 9 Navigati la folderul în care ati descărcat fișierul de actualizare pentru BIOS.
- 10 Faceti dublu clic pe pictograma fişierului de actualizare pentru BIOS şi urmati instrucţiunile care apar pe ecran.